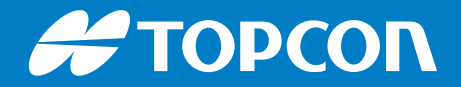

# FC-6400

## Feldrechner

Benutzerhandbuch

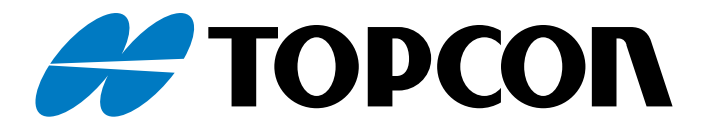

## FC-6400 Benutzerhandbuch

Teilenummer 1068440-03 (31285-01 JS)

Revision A

© 2024 Topcon Corporation

## Table of Contents

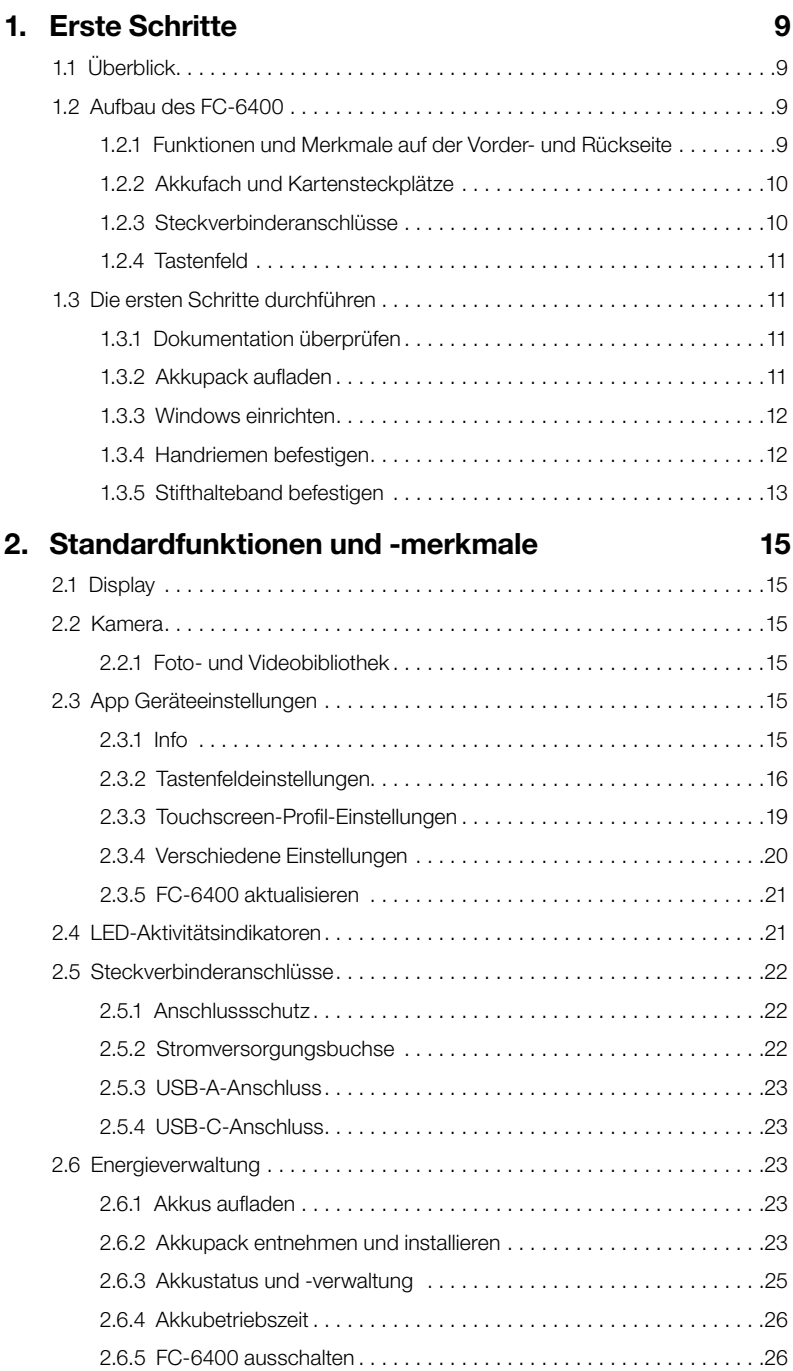

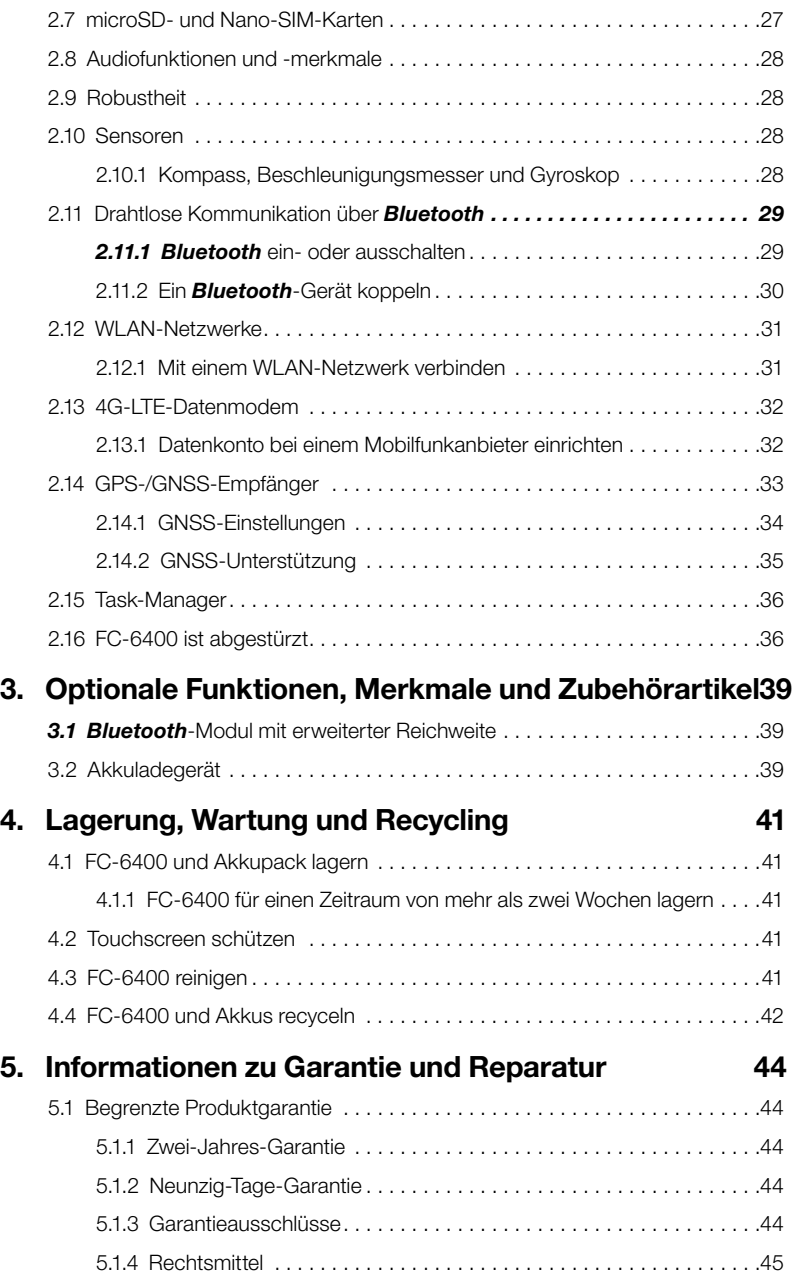

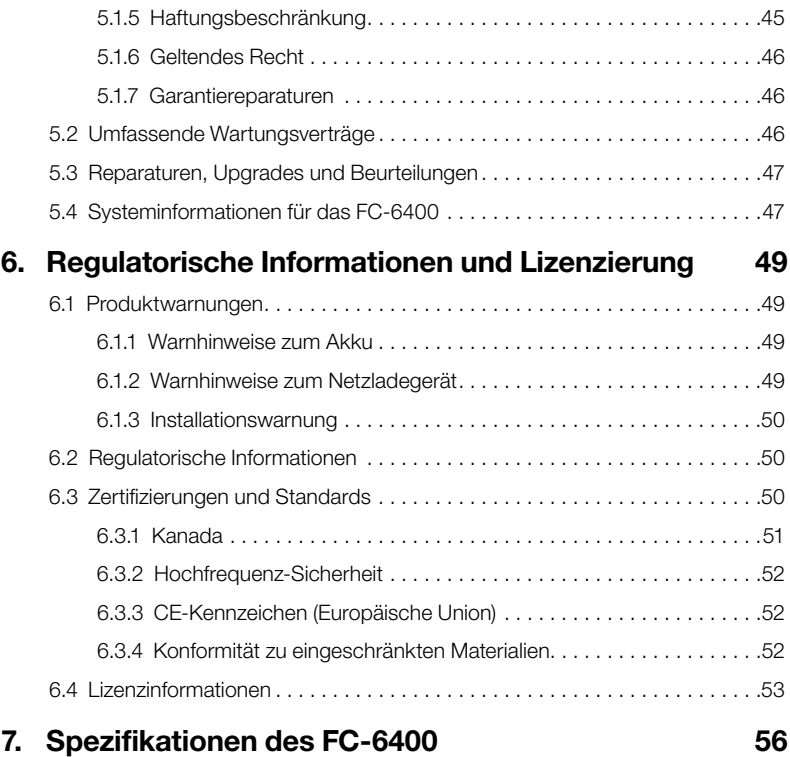

## <span id="page-5-0"></span>Vorwort

Vielen Dank, dass Sie sich für ein Produkt von Topcon entschieden haben. Das in diesem Handbuch (das "Handbuch") enthaltene Material wurde von Topcon Positioning Systems, Inc. ("TPS") für die Besitzer des betreffenden Topcon-Produkts (das "Produkt") erstellt und dient zur Unterstützung beim Gebrauch des Produkts. Der Gebrauch des Produkts unterliegt diesen allgemeinen Geschäftsbedingungen (die "Allgemeinen Geschäftsbedingungen").

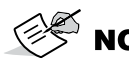

NOTE Bitte lesen Sie diese Allgemeinen Geschäftsbedingungen sorgfältig durch.

## Allgemeine Geschäftsbedingungen Gebrauch

Dieses Produkt ist für den Gebrauch durch einen Fachmann vorgesehen. Der Benutzer sollte über gute Kenntnisse des sicheren Gebrauchs des Produkts verfügen und die von den örtlichen Behörden empfohlenen Sicherheitsmaßnahmen sowohl für den privaten Gebrauch als auch für gewerbliche Baustellen anwenden.

### Urheberrechte

Alle in diesem Handbuch enthaltenen Informationen sind geistiges Eigentum und urheberrechtlich geschütztes Material von TPS. Alle Rechte vorbehalten. Grafiken, Inhalte, Informationen oder Daten in diesem Handbuch dürfen ohne die ausdrückliche schriftliche Zustimmung von TPS nicht verwendet, abgerufen, kopiert, gespeichert, ausgestellt, abgeleitet, verkauft, modifiziert, veröffentlicht, verteilt oder Dritten zugänglich gemacht werden und dürfen nur für die Pflege und den Gebrauch des Produkts verwendet werden. Die Informationen und Daten in diesem Handbuch sind eine wertvolle Ressource von TPS. Sie wurden mit erheblichem Arbeits-, Zeit- und Geldaufwand entwickelt und sind das Ergebnis einer grundlegenden Auswahl, Abstimmung und Zusammenstellung durch TPS.

### Markenzeichen

Topcon® und Topcon Positioning Systems™ sind Marken oder eingetragene Marken von TPS. Der Feldrechner FC-6400 ist eine anerkannte Marke der Topcon Corporation. Windows® ist eine eingetragene Marke der Microsoft Corporation. Die *Bluetooth*®-Wortmarke und -Logos sind Eigentum von *Bluetooth* SIG, Inc. und jede Verwendung dieser Marken durch Topcon Positioning Systems, Inc. erfolgt unter Lizenz. Andere hier erwähnte Produkt- und Firmennamen können Marken ihrer jeweiligen Eigentümer sein.

### Konventionen im Handbuch

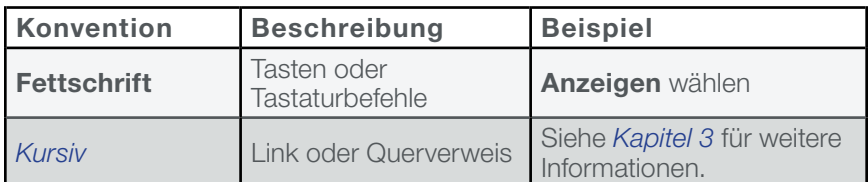

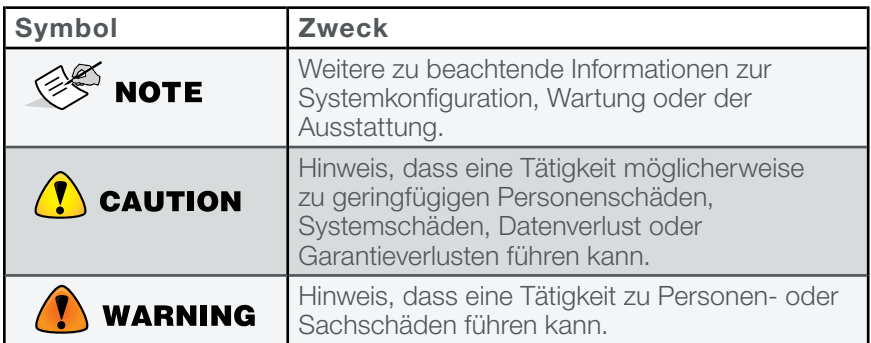

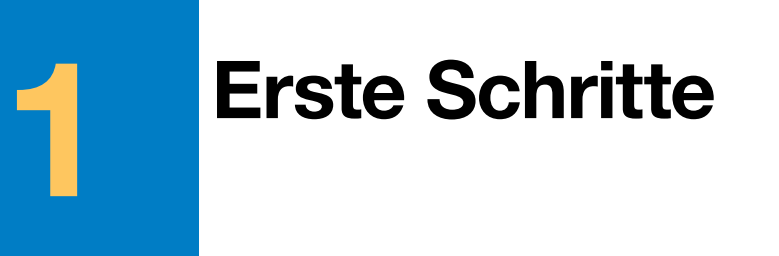

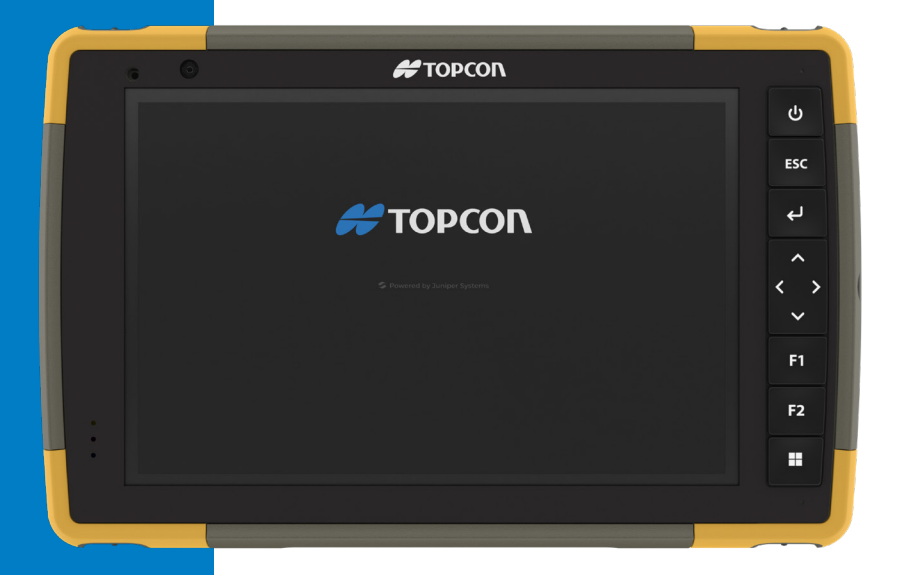

## <span id="page-8-0"></span>1. Erste Schritte

## 1.1 Überblick

Das FC-6400 von Topcon ist mit dem Betriebssystem Windows 11 Pro ausgestattet. Zur Standardausstattung gehören ein 7-Zoll-Display, ein kapazitiver Touchscreen, Tastenfeld, Front- und Rückkamera, *Bluetooth*, GPS/GNSS-Empfänger, 4G-LTE-Datenmodem und WLAN. Zum Standardzubehör gehören Lithium-Ionen-Akkupacks, ein Netzladegerät, ein Handriemen, eine Anschlussabdeckung und ein kapazitiver Stift mit feiner, harter Spitze und einem Halteband. Zu den optionalen Funktionen gehört ein *Bluetooth*-Modul mit erweiterter Reichweite.

### 1.2 Aufbau des FC-6400

#### 1.2.1 Funktionen und Merkmale auf der Vorder- und Rückseite

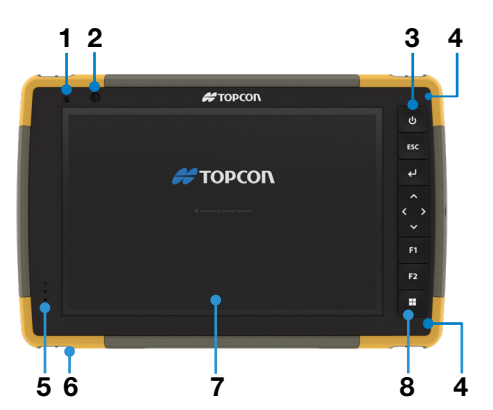

- 1 Umgebungslichtsensor
- 2 Frontkamera, 5 MP
- 3 Ein-/Austaste
- 4 Mikrofon (eins pro Seite)
- 5 Benachrichtigungs-LEDs
- 6 Umspritzte Stoßfänger (alle vier Ecken)
- **7** Touchscreen und Display
- 8 Tastenfeld

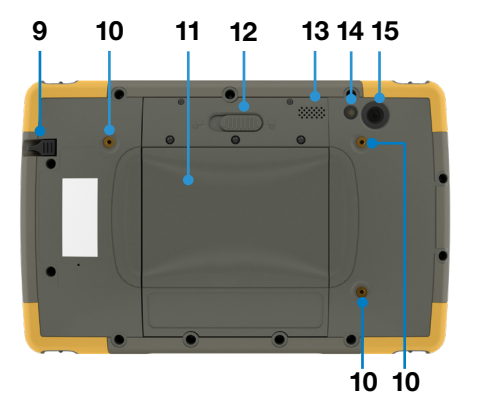

- 9 Stift-Aufbewahrungsschlitz
- 10 Befestigungspunkt für externe Geräte (drei auf der Rückseite)
- 11 Klappe für das abnehmbare Akkufach und Kartensteckplätze
- 12 Akkufachverriegelung
- 13 Lautsprecher
- 14 Kamerablitz
- 15 Rückkamera, 13 MP

#### <span id="page-9-0"></span>1.2.2 Akkufach und Kartensteckplätze

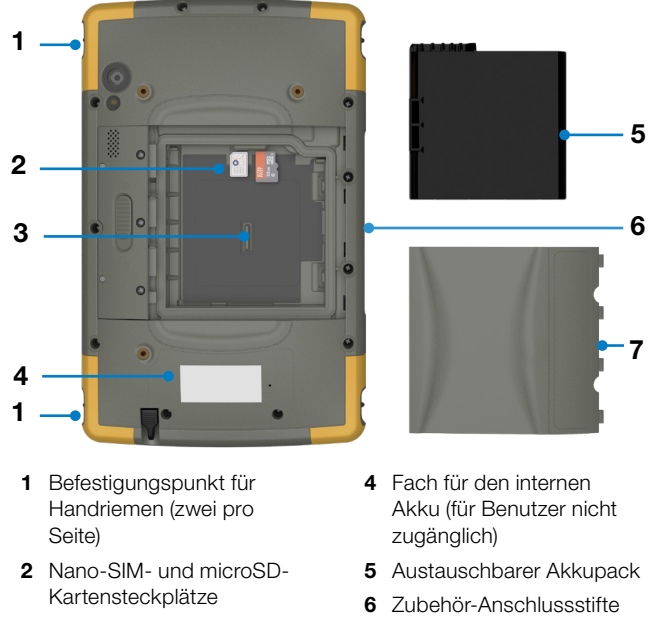

Akkufach

Akkufachabdeckung

#### 1.2.3 Steckverbinderanschlüsse

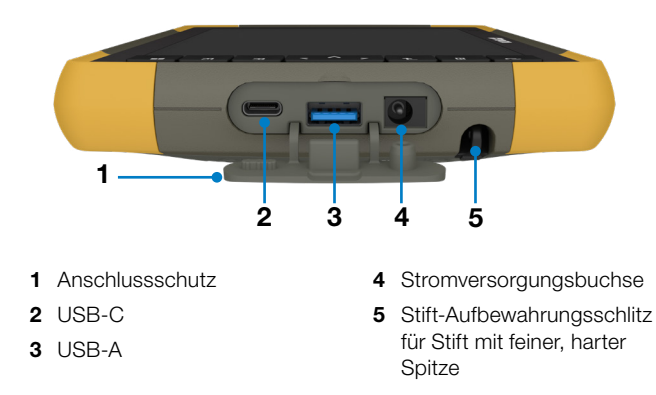

#### <span id="page-10-0"></span>1.2.4 Tastenfeld

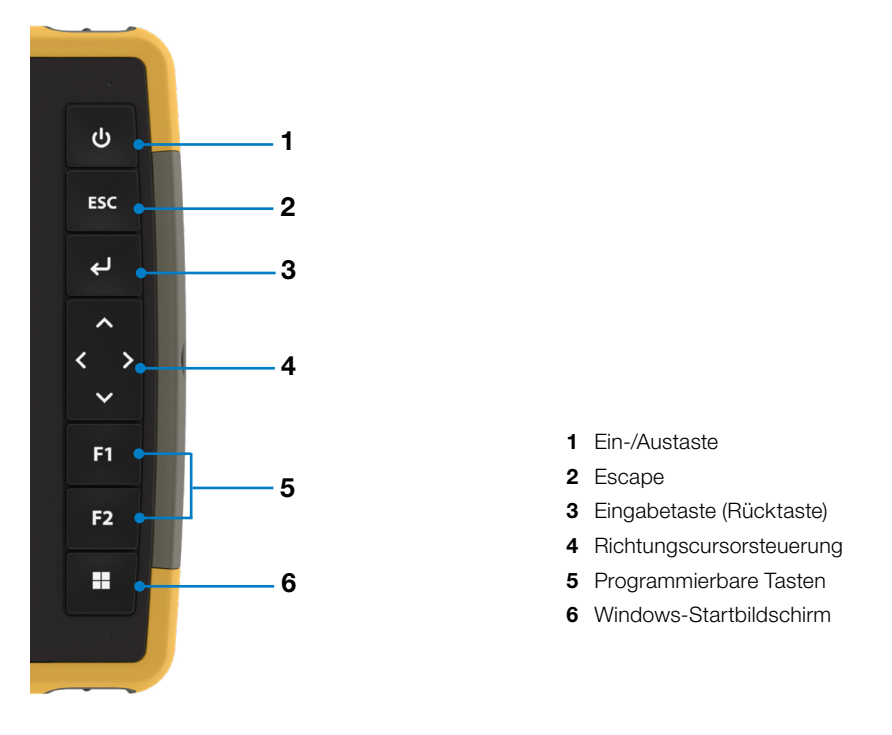

Die Tasten Esc, F1 und F2 sind programmierbar. Informationen zum Zuweisen weiterer Funktionen zu den programmierbaren Tasten finden Sie unter *[Programmierbare Tasten auf Seite 18](#page-17-0)*.

## 1.3 Die ersten Schritte durchführen

Nachdem Sie Ihr FC-6400 erhalten haben, führen Sie vor der ersten Verwendung folgende Schritte durch:

#### 1.3.1 Dokumentation überprüfen

Dieses Benutzerhandbuch und weitere Dokumente, wie z. B. Versionshinweise, sind auf unserer Website verfügbar: *[https://www.](https://www.topconpositioning.com/na/support) [topconpositioning.com/](https://www.topconpositioning.com/na/support)na/support.* Sie können die Dokumente nach Bedarf anzeigen, herunterladen und drucken. Zu den Apps im Lieferumfang des FC-6400 gehört ein PDF-Anzeigeprogramm.

#### <span id="page-10-1"></span>1.3.2 Akkupack aufladen

Im Lieferumfang des FC-6400 ist ein wiederaufladbarer und austauschbarer Lithium-Ionen-Akkupack enthalten, der vor dem Versand im FC-6400 installiert wird.

Bevor Sie das Tablet zum ersten Mal einschalten, laden Sie den Akkupack bei Raumtemperatur mit dem mit dem FC-6400 gelieferten Netzladegerät oder einem USB-C-Ladegerät auf, bis er vollständig aufgeladen ist.

- <span id="page-11-0"></span>Netzladegerät – Bringen Sie den geeigneten Stecker für Ihr Land am mit dem FC-6400 gelieferten Netzladegerät an (oder ein anderes zugelassenes Ladegerät von Topcon). Schließen Sie das andere Ende des Netzladegerätes an den Gleichstromanschluss des FC-6400 an. Mit einem zugelassenen Netzladegerät können die Akkus nicht überladen werden. (Siehe *[6.1.2 Warnhinweise zum Netzladegerät auf Seite 49](#page-48-1).)*
- USB-C-Ladegerät Stecken Sie das USB-C-Ladegerät in den USB-C-Anschluss des FC-6400. Schließen Sie das Kabel an einen Computer oder ein Netzladegerät an. Das USB-C-Ladegerät muss 9–20 V mit mindestens 27 W liefern.

Wenn das USB-C-Ladegerät nicht ausreicht, um das FC-6400 aufzuladen, erscheint eine Fehlermeldung.

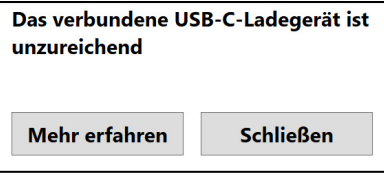

Um die Spannung und Wattabgabe des Ladegerätes anzuzeigen, tippen Sie auf Mehr erfahren.

Während der Akkupack aufgeladen wird, blinkt vorne am FC-6400 eine rote LED. Wenn der Akkupack vollständig aufgeladen ist, hört die LED auf zu blinken.

#### 1.3.3 Windows einrichten

Wenn Sie das Tablet zum ersten Mal einschalten, werden Sie aufgefordert, Windows einzurichten. Befolgen Sie die Anweisungen, um das Tablet einzurichten.

#### 1.3.4 Handriemen befestigen

Im Lieferumfang des FC-6400. ist ein Handriemen enthalten. Dadurch können Sie das FC-6400 sicher halten. Um den Handriemen zu befestigen, befestigen Sie ihn an den beiden Befestigungspunkten auf der linken oder rechten Seite des Tablets, wie in den Bildern unten gezeigt.

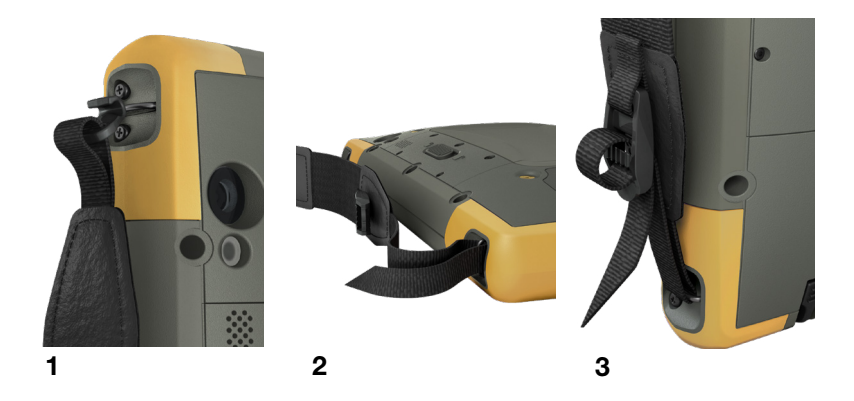

#### <span id="page-12-0"></span>1.3.5 Stifthalteband befestigen

Im Lieferumfang des FC-6400 sind ein kapazitiver Stift mit feiner, harter Spitze und ein Halteband enthalten. So befestigen Sie das Halteband:

- 1. Befestigen Sie ein Ende des Haltebandes am Stift.
- 2. Schieben Sie die freie Schlaufe des Haltebandes durch einen der Befestigungspunkte an jeder Ecke des FC-6400.

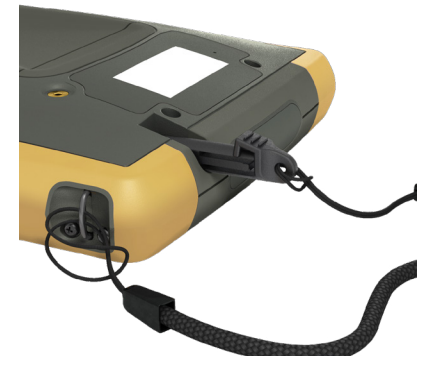

- 3. Stecken Sie den Stift mit dem befestigten Halteband durch diese Schlaufe und ziehen Sie sie fest.
- 4. Sie können den Stift in den dafür vorgesehenen Stift-Aufbewahrungsschlitz an der Unterseite des FC-6400 stecken.

## 2 Standardfunktionen und -merkmale

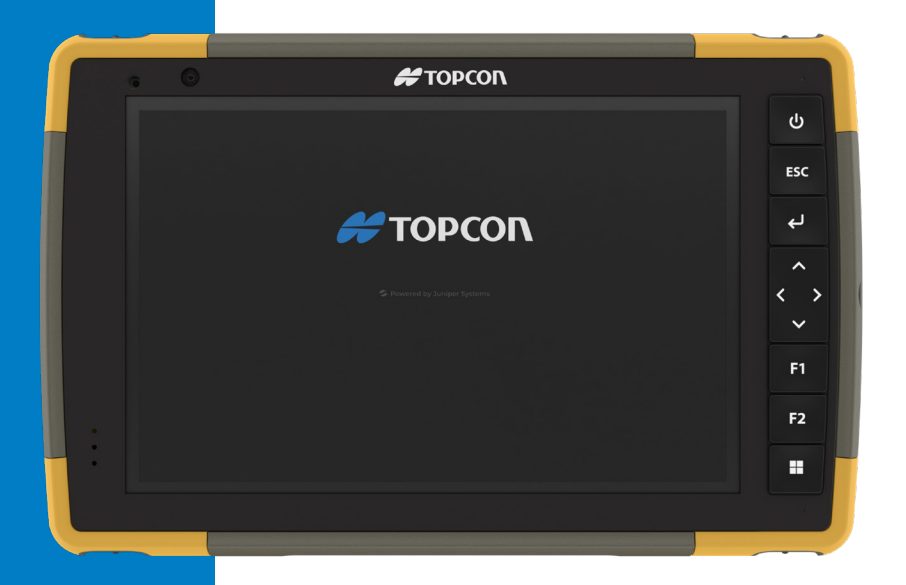

## <span id="page-14-0"></span>2. Standardfunktionen und -merkmale

Dieses Kapitel befasst sich mit den Standardfunktionen und -merkmalen, die in jedem Modell des FC-6400 enthalten sind.

### 2.1 Display

Das FC-6400 verfügt über ein Farb-Display und einen kapazitiven Touchscreen mit einem diagonalen Anzeigebereich von 7 Zoll (178 mm).

Öffnen Sie "Einstellungen", um die Anzeigeeinstellungen anzupassen, einschließlich Helligkeit, Textgröße und Ausrichtung, und wählen Sie

#### System > Display.

NOTE Tippen Sie zum schnellen Anpassen der Anzeigehelligkeit auf die Symbole Netzwerk, Ton oder Akku auf der rechten Seite der Taskleiste und verschieben Sie den Helligkeitsregler.

## 2.2 Kamera

Das FC-6400 verfügt über eine 13-MP-Rückkamera mit Autofokus und Blitz sowie eine 5-MP-Frontkamera.

Sie können über die Kamera-Anwendung sowohl Standbilder als auch Videos aufnehmen. Weitere Optionen sind ein Timer und Helligkeitseinstellungen.

#### 2.2.1 Foto- und Videobibliothek

Fotos und Videos werden automatisch im Ordner "Pictures" (Bilder) gespeichert. Um den Ordner "Pictures" (Bilder) zu finden, öffnen Sie den Datei-Explorer und wählen Sie Startseite im linken Navigationsbereich.

## 2.3 App Geräteeinstellungen

Die App "Geräteeinstellungen" ist eine integrierte App, mit der Sie detaillierte Informationen zu Ihrem Gerät anzeigen können, einschließlich Seriennummer, Modellnummer und Betriebssystemversion. Die Geräteeinstellungen umfassen auch Optionen zum Anpassen der Touchscreen-Profile, zum Anpassen der programmierbaren Tasten, zum Ändern der GNSS-Einstellungen und zum Aktualisieren des FC-6400. Informationen zu den GNSS-Einstellungen finden Sie unter *[2.14 GPS-/](#page-32-1) [GNSS-Empfänger auf Seite 33.](#page-32-1)*

#### 2.3.1 Info

Auf dem Bildschirm "Info" in den Geräteeinstellungen finden Sie die Seriennummer, die Modellnummer, die Betriebssystemversion, den Produktnamen, die BIOS-Version, die Version des eingebetteten Controllers, die Motherboard-Version, die SSD-Kapazität, den

<span id="page-15-0"></span>Mobilfunktyp, die Erweiterungs-ID und den Akkustatus Ihres Tablets. Der Info-Bildschirm enthält auch die regulatorischen Informationen für das FC-6400.

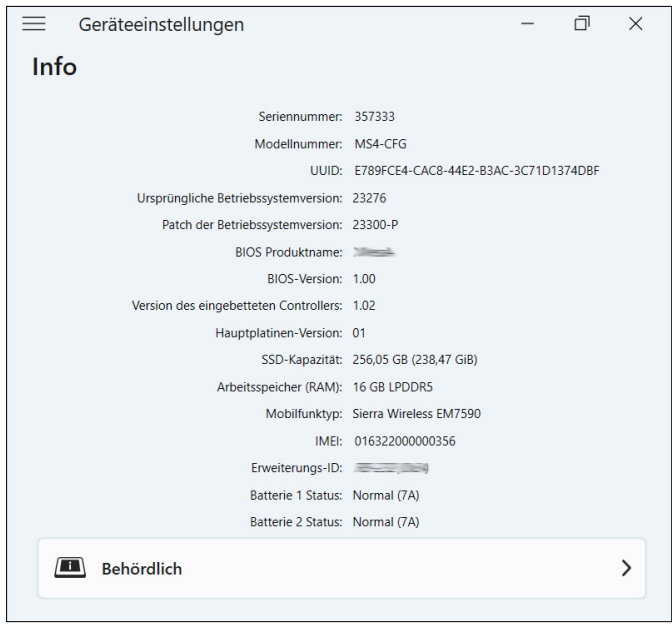

#### 2.3.2 Tastenfeldeinstellungen

Passen Sie am Bildschirm "Tastenfeld" die Helligkeit der Tastenfeld-Hintergrundbeleuchtung an, stellen Sie die bevorzugte Funktion jeder programmierbaren Taste ein und stellen Sie die Standardeinstellungen des Tastenfeldes wieder her.

So ändern Sie die Tastenfeldeinstellungen:

1. Wählen Sie Geräeeinstellungen > Tastenfeld.

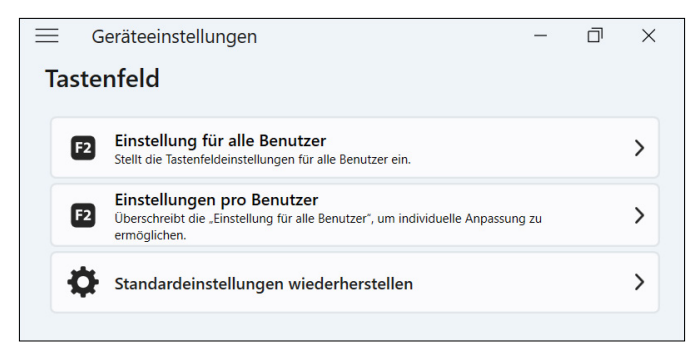

**Tippen Sie auf Einstellungen für alle Benutzer**, um Änderungen am Tastenfeld für alle Benutzer vorzunehmen, die sich auf dem Tablet anmelden.

- <span id="page-16-0"></span>Tippen Sie auf Einstellungen pro Benutzer, um Änderungen am Tastenfeld für Ihr individuelles Konto vorzunehmen. "Einstellungen pro Benutzer" haben Vorrang vor den "Einstellungen alle Benutzer".
- Tippen Sie auf Standardeinstellungen wiederherstellen, um die Standardeinstellungen für alle Benutzer oder pro Benutzer wiederherzustellen.

#### Helligkeit der Tastenfeld-Hintergrundbeleuchtung

Passen Sie die Helligkeit der Tastenfeld-Hintergrundbeleuchtung für "Einstellungen alle Benutzer" oder "Einstellungen pro Benutzer" an.

- 1. Wählen Sie das Dropdown-Menü für Helligkeit der Tastatur-Hintergrundbeleuchtung.
- 2. Wählen Sie eine Helligkeit von 0-100 %.

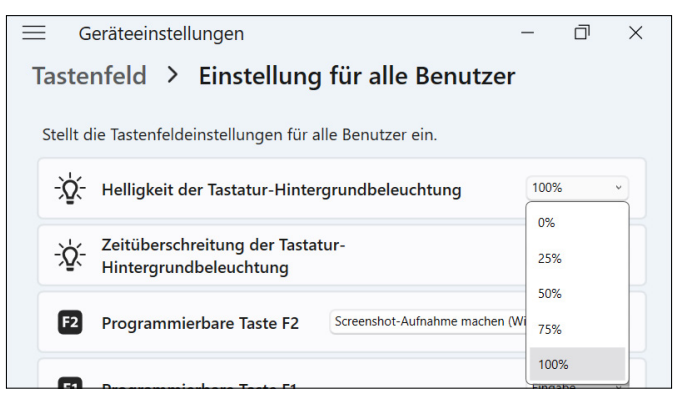

#### Zeitüberschreitung der Tastatur-Hintergrundbeleuchtung

Passen Sie die Dauer an, die das Tastenfeld für "Einstellungen alle Benutzer" oder "Einstellungen pro Benutzer" beleuchtet bleibt.

1. Wählen Sie das Dropdown-Menü für Zeitüberschreitung der Tastatur-Hintergrundbeleuchtung.

<span id="page-17-1"></span>2. Wählen Sie aus, wie lange das Tastenfeld beleuchtet bleiben soll, nachdem es inaktiv ist.

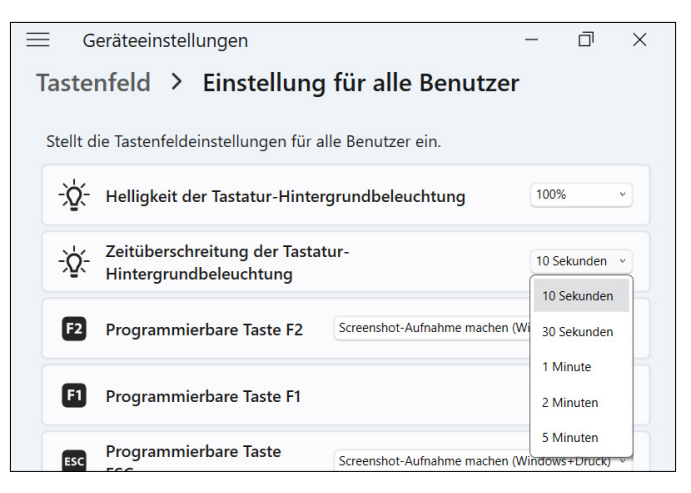

#### <span id="page-17-0"></span>Programmierbare Tasten

Das FC-6400 verfügt über drei programmierbare Tasten auf dem Tastenfeld, die für verschiedene Funktionen verwendet werden können, z. B. zum Erhöhen oder Verringern der Lautstärke, zum Öffnen der Kamera, zum Aufnehmen von Screenshots oder zum Schließen einer App.

Wählen Sie die bevorzugte Funktion für jede programmierbare Taste für "Einstellungen alle Benutzer" oder "Einstellungen pro Benutzer".

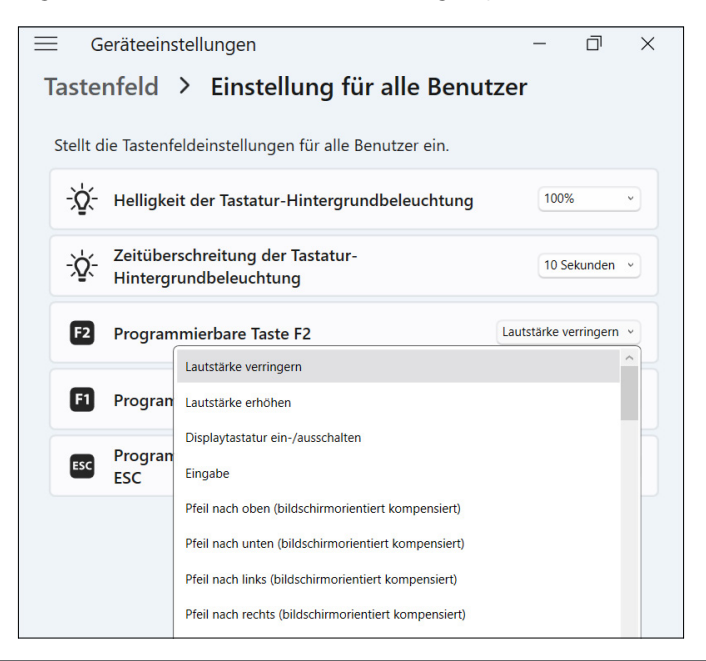

#### <span id="page-18-0"></span>2.3.3 Touchscreen-Profil-Einstellungen

Das FC-6400 verfügt über zahlreiche Touchscreen-Profile, mit denen Sie das Tablet an Ihre Arbeitsumgebung anpassen können. Ändern Sie das Touchscreen-Profil:

1. Wählen Sie Geräteeinstellungen > Touchscreen.

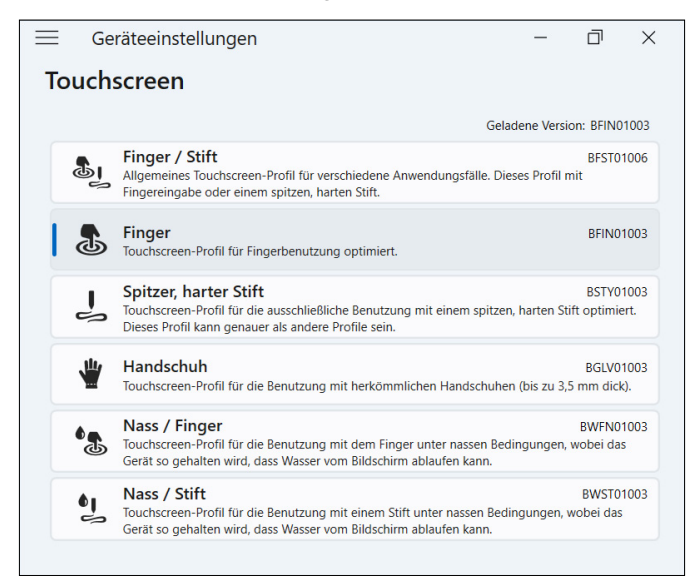

2. Wählen Sie ein Touchscreen-Profil. Die Profile sind in der folgenden Tabelle näher beschrieben.

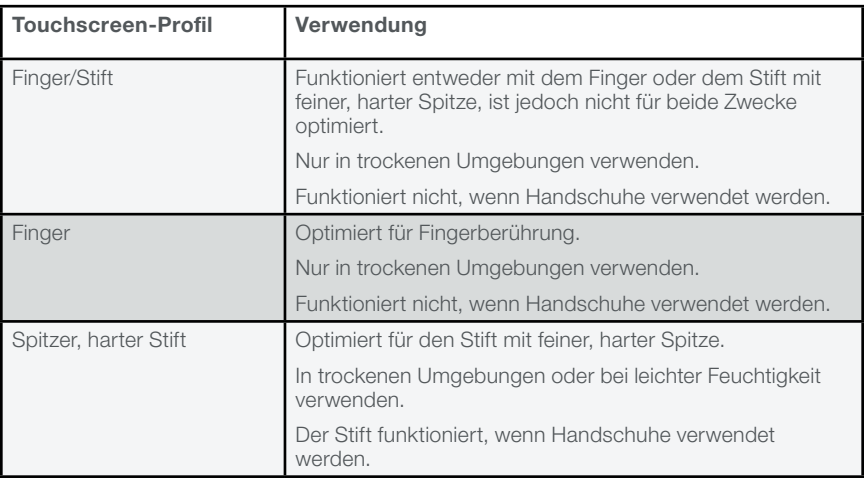

<span id="page-19-0"></span>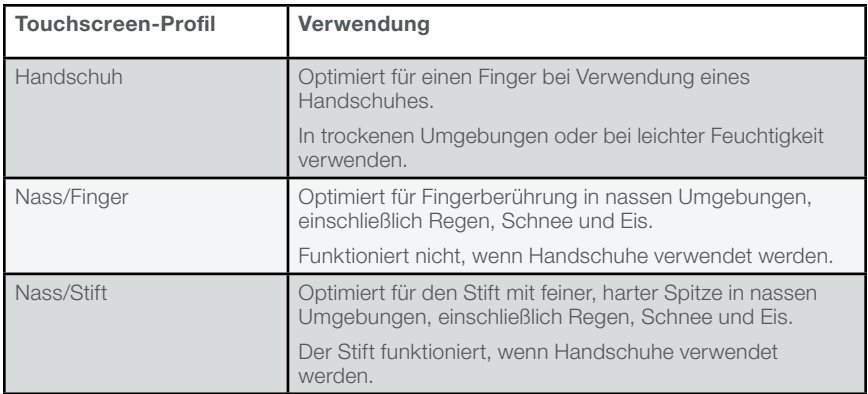

#### Verwenden des FC-6400 bei feuchten oder nassen Bedingungen

Wenn Sie das FC-6400 bei feuchten oder nassen Bedingungen verwenden, halten Sie es in einem Winkel von 30° oder mehr geneigt, um zu verhindern, dass sich Wasser auf dem Bildschirm ansammelt. Der Touchscreen funktioniert nicht richtig, wenn Wassertropfen größer als ca. 2,5 cm sind.

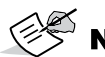

**NOTE** Ansammlungen von Wasser beeinträchtigen die Funktionalität des Touchscreens und können zu falschen Berührungseingaben führen.

Das FC-6400 funktioniert unter bestimmten Salzwasserbedingungen, Salzwasser verringert jedoch die Reaktionsfähigkeit des Touchscreens.

#### Verwendung eines Stift mit feiner, harter Spitze

Die für einen Stift vorgesehenen Touchscreen-Profile funktionieren am besten mit dem Stift mit feiner, harter Spitze, der im Lieferumfang des FC-6400 enthalten ist. Die Leistung des Touchscreens wird nicht garantiert, wenn Stifte von Drittanbietern oder Stifte mit dem FC-6000 verwendet werden.

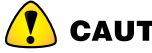

**CAUTION** Verwenden Sie nicht das Tool von Windows 11 zur Bildschirmkalibrierung. Dieses kann die Leistung des Touchscreens beeinträchtigen.

#### 2.3.4 Verschiedene Einstellungen

Über die Zubehör-Anschlussstifte können Sie Zubehör für das FC-6400 anschließen und mit Strom versorgen, beispielsweise die abnehmbare Tastatur und die Fahrzeug-Dockingstation mit Stromversorgung. Steuern Sie die Stromversorgung der Anschlussstifte, indem Sie die Stromversorgung des Docking-Pads ein- oder ausschalten.

1. Wählen Sie Geräeeinstellungen > Verschiedenes

 Ein – Ermöglicht eine konstante Stromversorgung der Anschlussstifte. Stellen Sie "Ein" ein, wenn Sie die abnehmbare Tastatur verwenden.

<span id="page-20-0"></span> Aus – Unterbricht die Stromversorgung der Anschlussstifte, wenn kein Zubehör angeschlossen ist.

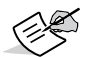

NOTE In einer feuchten oder nassen Umgebung verlangsamt das Ausschalten der Stromversorgung der Anschlussstifte bei Nichtgebrauch die Korrosion.

#### 2.3.5 FC-6400 aktualisieren

Sie entscheiden, wann und wie Sie die Aktualisierungen erhalten, die dafür sorgen, dass Ihr Tablet reibungslos läuft. Aktualisieren Sie die gerätespezifischen Treiber, Firmware und Anwendungen über den Aktualisierungsbildschirm in den Geräteeinstellungen.

So verwalten Sie Ihre Optionen und sehen verfügbare Aktualisierungen:

1. Wählen Sie Geräeeinstellungen > Aktualisieren.

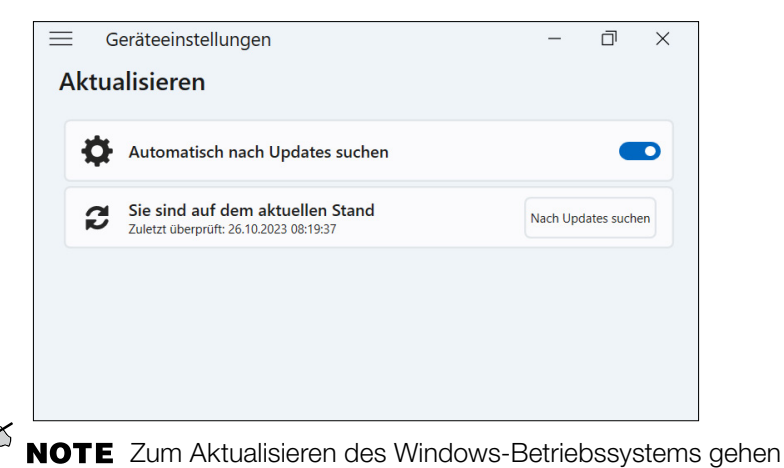

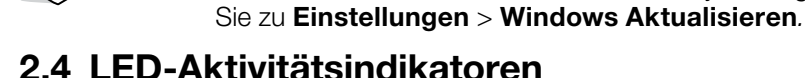

Die LED-Aktivitätsindikatoren befinden sich an der Vorderseite des FC-6400 in der linken oberen Ecke. Die Lichter funktionieren wie unten erläutert.

#### Rote LED, leuchtend

- Schaltet sich ein, wenn Sie das Tablet in den Ruhezustand versetzen oder es durch Drücken der Ein-/Austaste  $\bigcup$  ausschalten. Wenn das Tablet den Herunterfahrvorgang abgeschlossen hat, erlischt die rote LED. Entfernen Sie den Akku nicht, während das rote Licht leuchtet.
- Schaltet sich ein, wenn das Tablet zum Aufladen angeschlossen ist, die Akkus jedoch voll sind (es wird nicht geladen) und das Tablet läuft oder sich im Ruhezustand befindet. Wenn Sie das FC-6400 ausschalten, erlischt das rote LED-Licht.

#### <span id="page-21-0"></span>Rote LED, blinkend

 Schaltet sich ein, wenn das Tablet angeschlossen ist und der Akku geladen wird.

#### Gelbe Leuchte

Schaltet sich ein, wenn eine der Kameras verwendet wird.

#### Grüne LED

 Leuchtet auf, wenn das System startet oder aus dem Ruhemodus zurückkehrt. Die LED erlischt, sobald sich der Bildschirm einschaltet. Diese LED-Anzeige ist programmierbar.

#### Blaue LED

**Hat keine zugewiesene Funktion, kann aber nach Wunsch** programmiert werden.

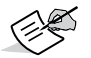

NOTE Die grünen und blauen LEDs befinden sich an derselben Stelle und leuchten nicht gleichzeitig. Diese LEDs sind programmierbar und Beispielcode ist auf Anfrage erhältlich.

## 2.5 Steckverbinderanschlüsse

Das FC-6400 verfügt über eine Stromversorgungsbuchse, einen USB-A-Anschluss und einen USB-C-Anschluss. Alle Anschlüsse sind bei Nichtgebrauch durch den Anschlussschutz geschützt.

#### 2.5.1 Anschlussschutz

Der Anschlussschutz ist eine abnehmbare und austauschbare Staubschutzhülle. Der Anschlussschutz ist nicht erforderlich, um die Dichtigkeit der Anschlüsse oder des Tablets aufrechtzuerhalten.

- Um den Anschlussschutz zu entfernen, ziehen Sie vorsichtig an der Oberseite des Schutzes und entfernen Sie die Gummihalter aus den Löchern.
- Um den Anschlussschutz auszutauschen, setzen Sie die Gummihalterungen in die Löcher ein und drücken Sie den Schutz an seinen Platz.

Wenden Sie sich an einen Vertriebsmitarbeiter, wenn Sie einen neuen Anschlussschutz benötigen.

#### 2.5.2 Stromversorgungsbuchse

Verwenden Sie die Stromversorgungsbuchse und das FC-6400- Netzladegerät, um das FC-6400-Tablet aufzuladen. Bei der Eingangsbuchse handelt es sich um einen nominalen Eingang mit 12 V, 2,5 A und 30 W. Der zulässige Spannungsbereich liegt zwischen 10,8 und 21,25 V und es ist ein Minimum von 2,5 A erforderlich.

#### <span id="page-22-0"></span>2.5.3 USB-A-Anschluss

Verwenden Sie den USB-A-Anschluss, um ein USB-Laufwerk, eine Maus oder andere Geräte anzuschließen.

#### 2.5.4 USB-C-Anschluss

Nutzen Sie den USB-C-Anschluss zum Übertragen von Daten und zum Aufladen des Tablets. Wenn Sie das FC-6400 über den USB-C-Anschluss aufladen, beträgt der zulässige Ladebereich 9–20 V bei mindestens 27 W.

## <span id="page-22-1"></span>2.6 Energieverwaltung

Das FC-6400 wird mit Akkustrom betrieben. Das Tablet verwendet wiederaufladbare Li-Ionen-Akkupacks. Ein Akkupack ist austauschbar, der andere ist intern und kann nicht ausgetauscht werden.

#### 2.6.1 Akkus aufladen

Die intelligente Akkuladeschaltung lädt den Akkupack mit der geringsten Energiemenge zuerst. Sobald dieser Akkupack die gleiche Ladestufe wie der andere Akkupack erreicht, werden beide Akkus gleichzeitig geladen, bis sie vollständig aufgeladen sind.

Laden Sie die Akkupacks mit dem Netzladegerät, das mit dem FC-6400 geliefert wurde, oder einem USB-C-Ladegerät auf. (Siehe *[1.3.2 Akkupack](#page-10-1)  [aufladen auf Seite 11](#page-10-1)*.)

Während die Akkupacks geladen werden, blinkt die rote LED an der Vorderseite des FC-6400. Wenn die Akkupacks vollständig geladen sind, wird die rote LED:

- Erlöschen, wenn das Tablet ausgeschaltet wird.
- Dauerhaft rot leuchten, wenn das Tablet eingeschaltet ist.

Akkupacks werden am effizientesten bei Zimmertemperatur geladen. Bei extremen Temperaturen können sie möglicherweise nicht aufgeladen werden.

#### 2.6.2 Akkupack entnehmen und installieren

Greifen Sie über die Rückseite des Tablets auf den austauschbaren Lithium-Ionen-Akkupack zu, um ihn auszutauschen oder mit einem externen Akkuladegerät aufzuladen. (Siehe *[3.2 Akkuladegerät auf Seite 39](#page-38-1)*.) Mit dem nicht austauschbaren internen Akku können Sie den austauschbaren Akkupack im laufenden Betrieb gegen einen anderen austauschen, während das Tablet eingeschaltet ist.

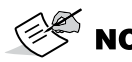

NOTE Zur Nutzung eines FC-6000-Akkupacks in einem FC-6400-Tablet muss der Akkupack auf Firmware-Version 7A oder höher aktualisiert werden.

#### <span id="page-23-0"></span>Akkupack entfernen

So entfernen Sie den Akkupack:

1. Drücken Sie den Akkuverriegelungsmechanismus hinein, schieben Sie ihn in die Entriegelungsposition und entfernen Sie die Klappe.

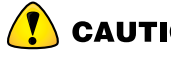

**CAUTION** Während die Akkufachabdeckung geöffnet ist, ist das FC-6400 nicht gegen Wasser und Staub geschützt.

2. Ziehen Sie die schwarze Lasche am Akkupack nach oben, um die mit der Lasche versehene Kante anzuheben. Entfernen Sie vorsichtig den Akkupack.

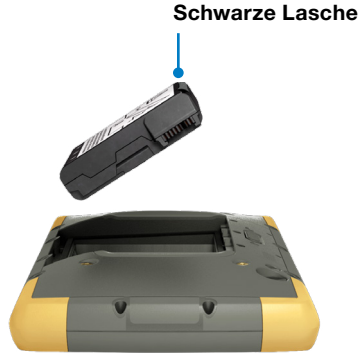

#### Akkupack installieren

So installieren Sie den Akkupack:

- 1. Halten Sie den Akku so, dass die schwarze Lasche an der Akkukante nach oben und zum Klappenriegel hin zeigt.
- 2. Setzen Sie die gegenüberliegende Kante in das Akkufach ein. Schieben Sie ihn vorsichtig unter die beiden Batteriehalterungen.

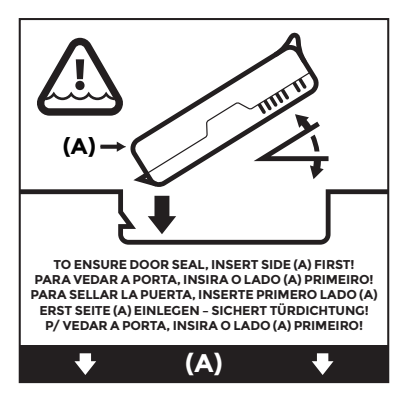

3. Drehen Sie die mit der Lasche versehene Kante nach unten, bis der Akku flach im Fach sitzt.

<span id="page-24-0"></span>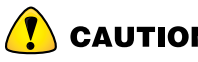

**CAUTION** Setzen Sie den Akkupack nicht senkrecht nach unten ein. Sie können das Tablet beschädigen.

4. Ersetzen Sie die Klappe und drücken Sie sie herunter, bis sich der Riegel in geschlossener Position befindet.

#### 2.6.3 Akkustatus und -verwaltung

Tippen Sie zur Anzeige der Akkubetriebszeit auf die Symbole Netzwerk, Ton oder Akku auf der rechten Seite der Taskleiste. Die kumulierte verbleibende Akkubetriebszeit wird in der unteren linken Ecke angezeigt.

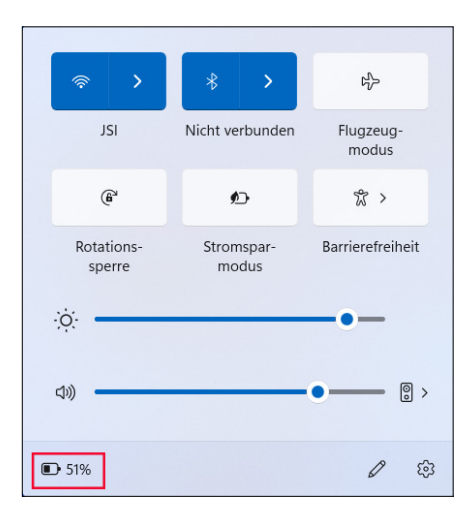

Tippen Sie auf den Prozentsatz der Akkubetriebszeit, um die Energie- und Akkueinstellungen zu öffnen. Auf diesem Bildschirm können Sie den Ladezustand jedes Akkus und die geschätzte verbleibende Akkubetriebszeit sehen.

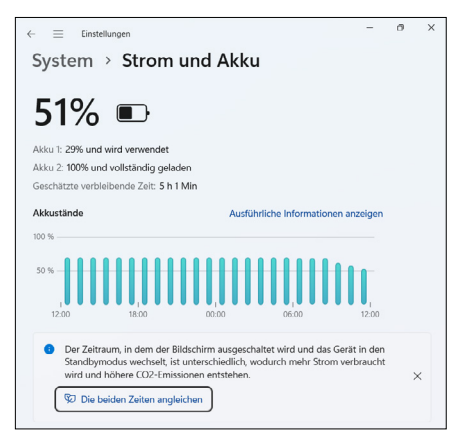

<span id="page-25-0"></span>Wenn der Akku des FC-6400 einen sehr niedrigen Ladezustand erreicht, wird das Tablet in den Ruhezustand versetzt, um eine weitere Entladung des Akkus zu verhindern. Um den Ruhezustand zu verlassen, laden Sie den Akku auf, bis die Ladung ausreicht, um das Tablet mit Strom zu versorgen. Drücken Sie dann die Ein-/Austaste.

**Warnung! Lassen Sie das** Akkuladegerät angeschlossen oder fahren Sie das Gerät herunter

Nicht genügend Akkuenergie verfügbar

**Schließen** 

#### Das Akkuladegerät kann ohne Gefahr entfernt werden

Akkuenergie ist verfügbar

**Schließen** 

Wenn der Akku leer ist und das Tablet mit externer Stromversorgung betrieben wird, wird diese Meldung angezeigt. Lassen Sie das Ladegerät angeschlossen oder schalten Sie das Tablet aus, bis die Akkuladung ausreichend ist.

Nachdem der Akku ausreichend aufgeladen wurde, um das FC-6400 mit Strom zu versorgen, können Sie das Ladegerät trennen.

#### 2.6.4 Akkubetriebszeit

Die Akkubetriebszeit bei voller Ladung beträgt bei typischer Nutzung 15 Stunden. Die tatsächliche Akkubetriebszeit kann je nach Nutzung von Anwendungen, Hintergrundbeleuchtung und Funkfunktionen (z. B. WLAN, Mobilfunk, GNSS und *Bluetooth*) erheblich variieren.

Akkupacks sind normalerweise für 1.000 bis 3.000 Ladezyklen ausgelegt und die Lagerfähigkeit beträgt ein Jahr. Laden Sie die Akkupacks mindestens einmal pro Jahr auf, um zu verhindern, dass sich die Akkus so weit entladen, dass sie möglicherweise beschädigt werden oder ihre Kapazität dauerhaft verringert werden könnte.

**CAUTION** Verwenden Sie ausschließlich die für das FC-6400 entwickelten Akkus eines genehmigten Anbieters. Die Verwendung nicht zugelassener Akkus kann zum Erlöschen Ihrer Tablet-Garantie führen. Das FC-6400 muss an eine zertifizierte Reparaturwerkstatt zurückgegeben werden, um den internen Akku auszutauschen.

### 2.6.5 FC-6400 ausschalten

Wenn Sie das FC-6400 ausschalten, verbraucht es keinen Akkustrom mehr und der Ladezustand des Akkus stabilisiert sich. Im Ruhezustand verbraucht das Tablet weiterhin etwas Strom. Wenn Sie Ihr FC-6400 länger als ein paar Tage nicht verwenden, schalten Sie es zur Aufbewahrung aus.

#### <span id="page-26-1"></span><span id="page-26-0"></span>Kurzzeitlagerung

So lagern Sie das FC-6400 einige Tage lang:

1. Halten Sie die Ein-/Austaste fünf Sekunden lang gedrückt, bis die Meldung "Zum Herunterfahren des PCs ziehen" angezeigt wird. Wischen Sie zum unteren Bildschirmrand, um das Tablet auszuschalten.

#### <span id="page-26-3"></span>Langzeitlagerung

So lagern Sie das FC-6400 länger als zwei Wochen:

- 1. Laden Sie das FC-6400 auf 50–70 % auf.
- 2. Ziehen Sie den Stecker der externen Stromversorgung.
- 3. Schalten Sie das FC-6400 wie in *[Kurzzeitlagerung auf Seite 27](#page-26-1)* beschrieben aus.
- 4. Warten Sie, bis die rote LED erlischt.
- 5. Drücken Sie die Ein-/Austaste und halten Sie sie 20 Sekunden lang gedrückt. Die rote LED beginnt nach 10 Sekunden zu blinken und erlischt nach etwa 17 Sekunden.

Zu diesem Zeitpunkt sind die internen und externen Akkus vom System getrennt worden.

- 6. Nehmen Sie den austauschbaren Akkupack heraus und lagern Sie das Gerät an einem kühlen, trockenen Ort.
- 7. Wenn Sie bereit sind, das FC-6400 einzuschalten, ersetzen Sie das Akkupack. Schließen Sie das Tablet an das Netzladegerät oder ein USB-C-Ladegerät an und drücken Sie die Ein-/Austaste.

## <span id="page-26-2"></span>2.7 microSD- und Nano-SIM-Karten

Das FC-6400 verfügt im Akkufach über Steckplätze für eine microSD-Karte und eine Nano-SIM-Karte. Die Kartensteckplätze halten die Karten sicher, sodass sie nicht herausfallen oder sich lösen, wenn das Tablet herunterfällt.

#### Eine Karte einsetzen

So setzen Sie eine Karte ein:

1. Drücken Sie am Akkufach den Akkuverriegelungsmechanismus hinein, schieben Sie ihn in die Entriegelungsposition und entfernen Sie die Klappe.

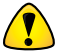

**CAUTION** Das FC-6400 ist nicht gegen Wasser und Staub geschützt, wenn die Akkufachabdeckung geöffnet ist.

2. Entfernen Sie den Akku, indem Sie die schwarze Lasche am Akku nach oben ziehen.

- <span id="page-27-0"></span>3. Verwenden Sie das Etikett im Akkufach, um die Karte richtig auszurichten.
- 4. Drücken Sie die Karte in den Steckplatz.

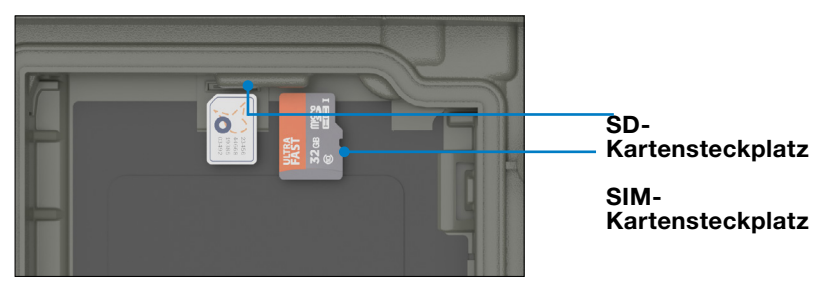

5. Setzen Sie das Akkupack wieder ein und bringen Sie den Akkudeckel an.

#### Eine Karte entfernen

Um eine Karte zu entfernen, ziehen Sie sie heraus. Verwenden Sie Klebeband oder einen Radierer, falls Sie Schwierigkeiten haben.

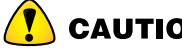

**CAUTION** Bevor Sie eine SD-Karte entfernen, werfen Sie die Karte in Windows aus.

## 2.8 Audiofunktionen und -merkmale

Das FC-6400 verfügt über die folgenden Audiofunktionen:

- Lautsprecher Der Lautsprecher kann in lauten Umgebungen akustische Anzeigen und Programmrückmeldungen liefern. Sie können sich Audiodateien anhören und Videos ansehen. Für Stereo-Audio verwenden Sie *Bluetooth*-Kopfhörer.
- Mikrofon Nutzen Sie die Mikrofone, um Audionotizen oder Ton zu einem Video aufzunehmen.

## 2.9 Robustheit

Das FC-6400 wurde als IP68 klassifiziert, was bedeutet, dass es gegen Staub und dauerndes Untertauchen in Wasser geschützt ist.

**CAUTION** Wenn das Tablet in Wasser oder Schlamm getaucht wurde, spülen Sie die Anschlüsse mit Süßwasser, um Salzwasser oder Ablagerungen zu entfernen. Stellen Sie sicher, dass die Anschlüsse leer sind. Lassen Sie sie trocknen, bevor Sie die Anschlüsse verwenden.

## 2.10 Sensoren

#### 2.10.1 Kompass, Beschleunigungsmesser und Gyroskop

Das FC-6400 verfügt über Kompass, Beschleunigungsmesser und Gyroskop, die jeweils integriert sind. Der Beschleunigungsmesser ermöglicht dem Kompass die Richtungsbestimmung auch dann, wenn das <span id="page-28-0"></span>Tablet nicht flach aufliegt. Das Gyroskop erfasst Änderungen der radialen Bewegung. Kompass, Beschleunigungsmesser und Gyroskop können auch von anderen Benutzeranwendungen verwendet werden.

#### Kompass-Kalibrierung

Kalibrieren Sie den Kompass in Ihrem Tablet regelmäßig, um dessen Leistungsfähigkeit aufrechtzuerhalten.

So kalibrieren Sie den Kompass:

- 1. Öffnen Sie eine App, die den Kompass verwendet.
- 2. Bewegen Sie das FC-6400 in der Luft, sodass er in unterschiedlichen Richtungen und Winkeln ausgerichtet wird. Eine effektive Methode besteht darin, das FC-6400 etwa 10 Sekunden lang hin und her zu bewegen, sodass eine seitliche Acht entsteht.

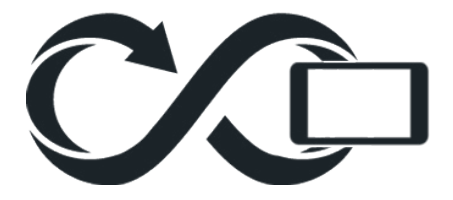

## 2.11 Drahtlose Kommunikation über *Bluetooth*

Das FC-6400 ist mit drahtloser *Bluetooth*-Technologie ausgestattet, die eine Verbindung zu anderen drahtlosen Geräten über die *Bluetooth*-Technologie ermöglicht.

#### *2.11.1 Bluetooth* ein- oder ausschalten

Um *Bluetooth* ein- oder auszuschalten, verwenden Sie eine der folgenden Methoden.

<span id="page-29-0"></span>Wählen Sie unter "Einstellungen" die Option **Bluetooth und Geräte**. Schalten Sie *Bluetooth* ein oder aus.

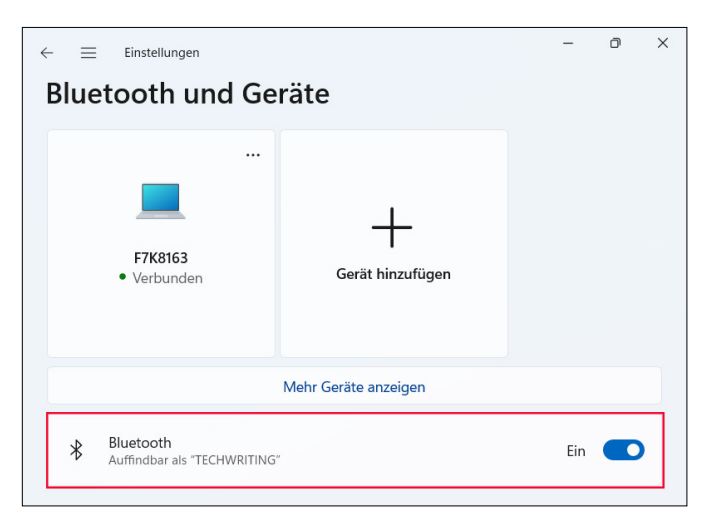

 Tippen Sie auf die Symbole Netzwerk, Ton oder Akku auf der rechten Seite der Taskleiste. Tippen Sie zum Ein- und Ausschalten auf die *Bluetooth*-Schnelleinstellung. Wenn *Bluetooth* ohne gekoppelte Geräte eingeschaltet wird, zeigt die Schnelleinstellung "Nicht verbunden" an.

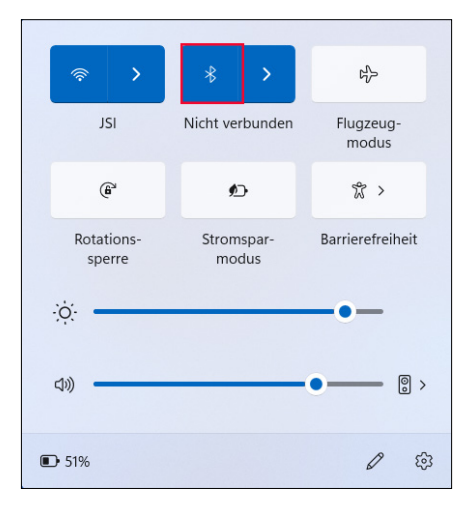

#### 2.11.2 Ein *Bluetooth*-Gerät koppeln

So verbinden Sie das FC-6400 mit einem anderen Gerät mit *Bluetooth*-Technologie:

1. Schalten Sie beide Geräte ein.

- <span id="page-30-0"></span>2. Platzieren Sie die Geräte maximal einen Meter voneinander entfernt. (Das FC-6400 verfügt über *Bluetooth* mit großer Reichweite, das andere Gerät jedoch möglicherweise nicht.)
- 3. Schalten Sie *Bluetooth* an beiden Geräten ein.
- 4. Tippen Sie am FC-6400 auf die Symbole Netzwerk, Ton oder Akku auf der rechten Seite der Taskleiste.
- 5. Tippen Sie auf den Pfeil der *Bluetooth*-Schnelleinstellung.

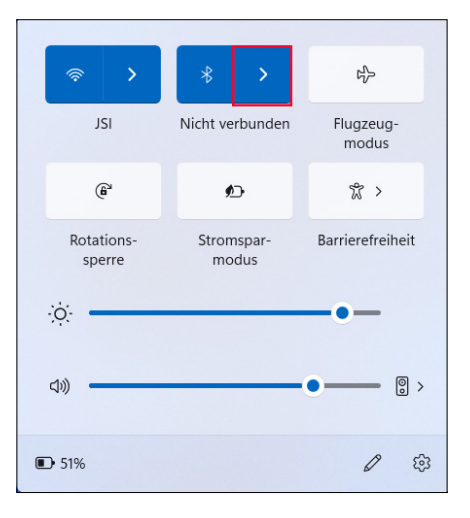

- 6. Wählen Sie aus der Liste der nicht gekoppelten Geräte aus.
- 7. Wenn Sie dazu aufgefordert werden, geben Sie die PIN oder Kennung des gekoppelten Gerätes ein.
	- Wenn *Bluetooth* eingeschaltet ist und das Tablet in den Ruhezustand oder in den Tiefschlafmodus wechselt, wird *Bluetooth* ausgeschaltet, um Akkuenergie zu sparen. Die *Bluetooth*-Verbindung wird nach dem Einschalten des Tablets wiederhergestellt.

## 2.12 WLAN-Netzwerke

Das FC-6400 verfügt über ein integriertes WLAN-Netzwerk für die Verbindung mit dem Internet oder einem Büronetzwerk.

#### 2.12.1 Mit einem WLAN-Netzwerk verbinden

Um eine WLAN-Verbindung herzustellen, muss sich das Tablet in der Reichweite eines WLAN-Zugangspunkts befinden. Wenn das WLAN eingeschaltet ist, durchsucht das FC-6400 automatisch den Bereich nach verfügbaren WLAN-Netzwerken.

<span id="page-31-0"></span>So stellen Sie eine Verbindung zu einem WLAN-Netzwerk her:

- 1. Tippen Sie auf die Symbole **Netzwerk, Ton** oder **Akku** auf der rechten Seite der Taskleiste.
- 2. Schalten Sie das WLAN ein (falls erforderlich), indem Sie auf die WLAN-Schnelleinstellung tippen.
- 3. Tippen Sie auf den Pfeil an der **WLAN**-Schnelleinstellung zum Anzeigen einer Liste der verfügbaren Netzwerke.

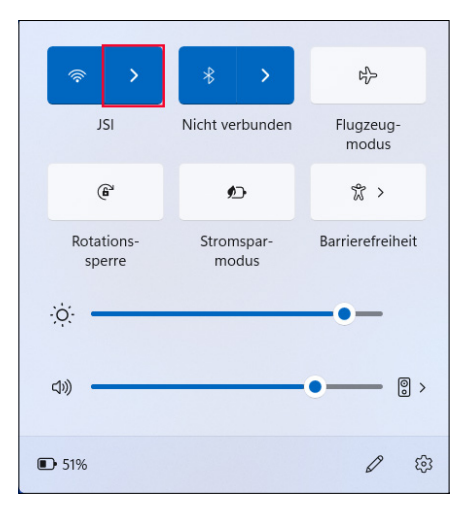

- 4. Wählen Sie das gewünschte Netzwerk aus und tippen Sie auf Verbinden.
- 5. Geben Sie den Netzwerksicherheitsschlüssel oder das Kennwort ein und tippen Sie auf **Weiter**.

Das Tablet speichert die WLAN-Netzwerkverbindungen, die Sie herstellen.

Um die Netzwerk- und Interneteinstellungen zu verwalten, öffnen Sie Einstellungen und wählen Sie Netzwerk und Internet.

## 2.13 4G-LTE-Datenmodem

Das 4G-LTE-Datenmodem unterstützt eine Datenmodemfunktion für ein drahtloses WAN (Wide Area Network).

Dieses Modem unterstützt alle größeren Dienstanbieter in Nordamerika, Europa und vielen anderen Regionen der Welt.

### 2.13.1 Datenkonto bei einem Mobilfunkanbieter einrichten

Wenden Sie sich an einen Mobilfunkanbieter, um einen Datenservice für Mobiledatenmodems einzurichten und eine SIM-Karte zu erhalten. <span id="page-32-0"></span>Die folgenden Informationen werden zum Einrichten eines Kontos (USA) benötigt:

- Die Abrechnungsinformationen und eine ID des Unternehmens, z. B. Ihre Steuernummer (Federal Tax ID) oder USt.-Nummer.
- Die erforderlichen Mobilfunkdienste. Geben Sie an, dass Sie ausschließlich Datenservice brauchen. Sie benötigen keine Sprachanruf- oder SMS-Nachrichtenservices.
- Die IMEI-Nummer des Modems. Um die IMEI-Nummer anzuzeigen, öffnen Sie Geräteeinstellungen > Info.

#### Die SIM-Karte installieren

Anweisungen zum Installieren der SIM-Karte finden Sie unter *[2.7 microSD](#page-26-2)[und Nano-SIM-Karten auf Seite 27](#page-26-2)*.

## <span id="page-32-1"></span>2.14 GPS-/GNSS-Empfänger

Das FC-6400 verfügt über einen Quectel-GNSS-Empfänger mit interner Antenne zur Bereitstellung von Positionsinformationen.

Die interne GNSS-Antenne befindet sich oben am Gerät unter dem Typenschild des FC-6400 und funktioniert mit dem Tablet im Hoch- oder Querformat. Wenn Sie Ihre Hand oder einen anderen Gegenstand über den Antennenbereich legen, verringert sich die Genauigkeit. Je mehr Gegenstände sich zwischen der Antenne und den Satelliten befinden, desto geringer ist die Genauigkeit.

#### <span id="page-33-0"></span>2.14.1 GNSS-Einstellungen

Um die GNSS-Einstellungen zu ändern, wählen Sie Geräeeinstellungen  $>$  GNSS.

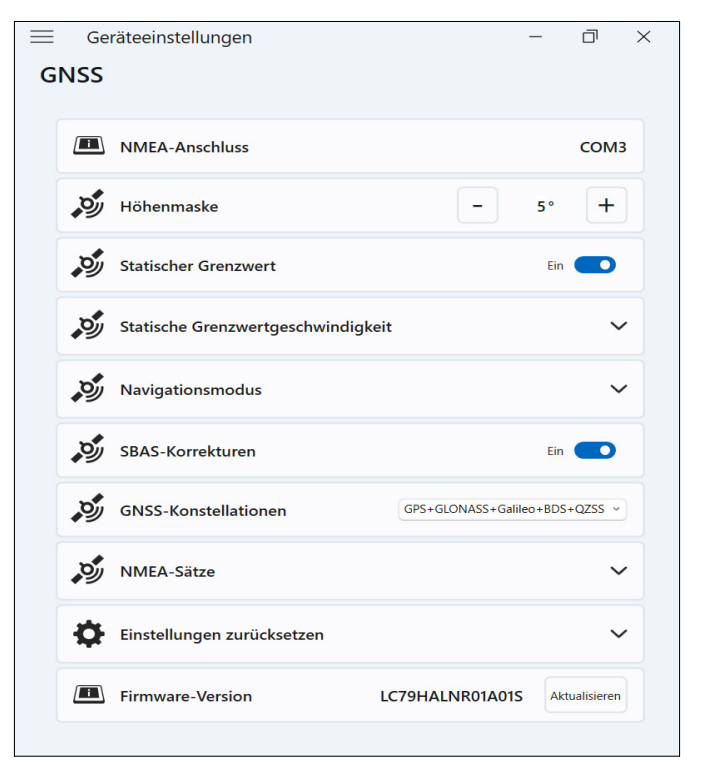

Ändern Sie die folgenden Einstellungen entsprechend Ihrer Anwendung.

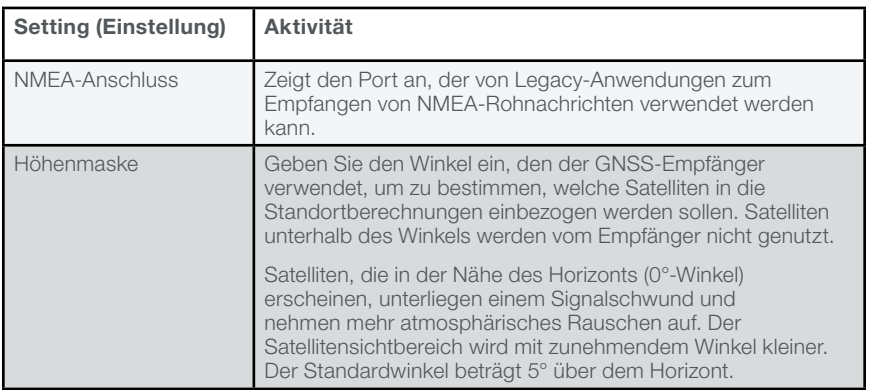

<span id="page-34-0"></span>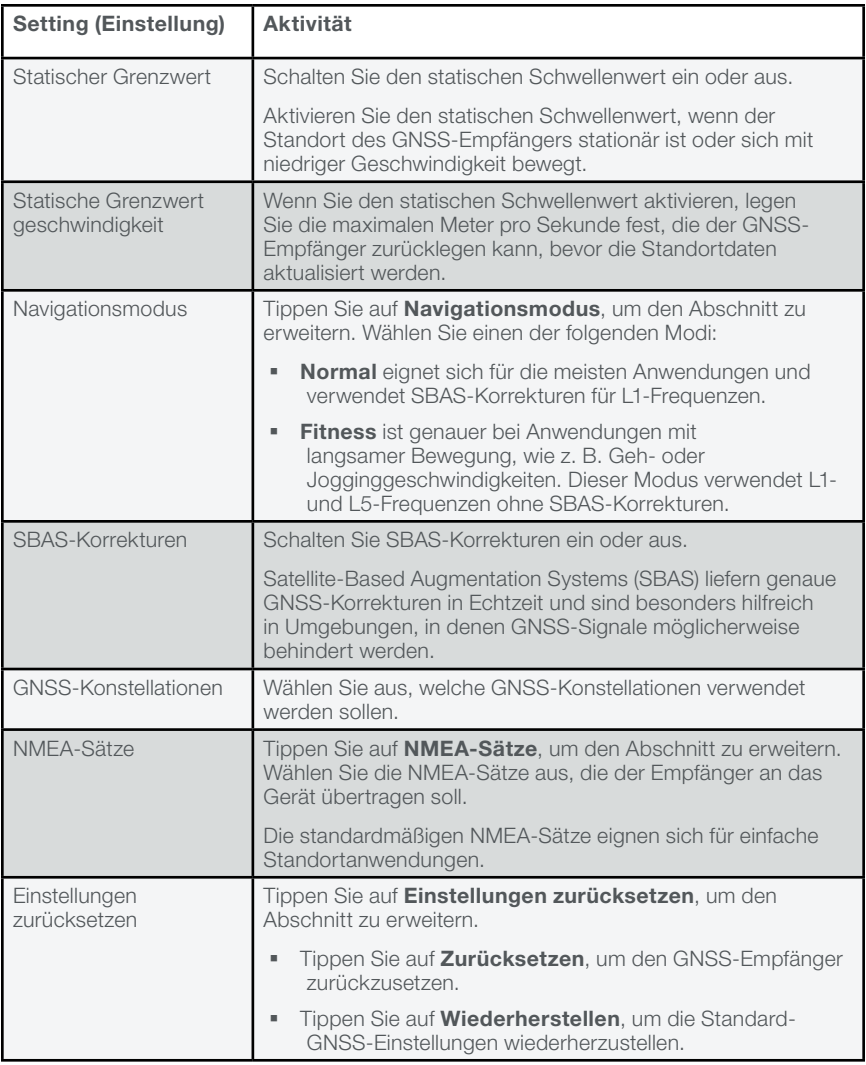

#### 2.14.2 GNSS-Unterstützung

#### Integrierte GNSS-Unterstützung in Windows

Das Betriebssystem Windows 11 Pro bietet integrierte Unterstützung für GNSS-Geräte. Im Rahmen dieser Unterstützung bieten der Windows-Sensor und die Standortplattform ein Standardverfahren zur Bereitstellung von GNSS-Informationen, die von solchen Anwendungen benötigt werden, die unter Verwendung von Anwendungsprogrammierschnittstellen (APIs) für den Windows-Sensor und für Standortfunktionen entwickelt wurden.

#### <span id="page-35-0"></span>Legacy-Unterstützung

Zusätzlich zu den APIs für Sensor und Standort können Legacy-Anwendungen über eine serielle COM-Port-Schnittstelle auf NMEA-Daten zugreifen. Um den zugewiesenen COM-Port anzuzeigen, gehen Sie zu Geräteeinstellungen > GNSS.

## 2.15 Task-Manager

Der Task-Manager zeigt die aktuell auf dem FC-6400 ausgeführten Prozesse und Programme an und kann bei der Verwaltung und Fehlerbehebung von Aufgaben hilfreich sein.

So öffnen Sie den Task-Manager:

1. Halten Sie die Windows-Taste auf dem Tastenfeld gedrückt und drücken Sie dann die Ein-/Austaste.

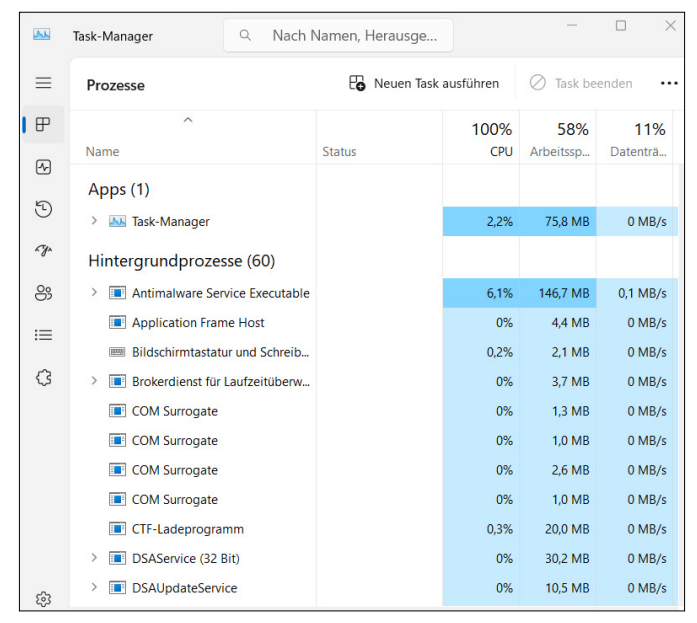

2. Wählen Sie Task-Manager aus der Liste.

Sie können im Task-Manager Leistungsdaten (z. B. CPU, Speichernutzung und Datenspeicherplatz) für Apps und Prozesse anzeigen lassen, die derzeit auf dem FC-6400 ausgeführt werden.

## 2.16 FC-6400 ist abgestürzt

Wenn das FC-6400 blockiert, können Sie das Herunterfahren des Gerätes erzwingen.

#### <span id="page-36-0"></span>Fünf-Sekunden-Abschaltung

Wenn das FC-6400 nicht reagiert und Sie nicht zum Startmenü gelangen können, halten Sie die Ein-/Austaste 5 Sekunden lang gedrückt, bis die Meldung "Zum Herunterfahren des PCs ziehen" angezeigt wird. Wischen Sie zum unteren Bildschirmrand, um das Tablet auszuschalten. Um das Tablet einzuschalten, drücken Sie die Ein-/Austaste.

#### Zehn-Sekunden-Abschaltung

Wenn das FC-6400 mindestens 5 Minuten lang abgestürzt war und nicht auf das 5-sekündige Herunterfahren reagiert hat, trennen Sie das FC-6400 von der gesamten externen Stromversorgung, einschließlich einem Netzladegerät, einem USB-C-Ladegerät oder einer Dockingstation. Erzwingen Sie das Herunterfahren der Hardware, indem Sie die Ein-/ Austaste 10 Sekunden lang gedrückt halten. Um das Tablet einzuschalten, drücken Sie die Ein-/Austaste.

#### Zwanzig-Sekunden-Abschaltung

Wenn das FC-6400 mindestens 5 Minuten lang abgestürzt war und nicht auf das 10-sekündige Herunterfahren reagiert hat, halten Sie die Ein-/Austaste 20 Sekunden lang gedrückt. Die austauschbaren und internen Akkus werden elektrisch vom Tablet getrennt, was zu einem vollständigen Abschalten führt. Um das Tablet einzuschalten und die Akkus anzuschließen, schließen Sie das Tablet an das Netzladegerät oder ein USB-C-Ladegerät an und drücken Sie die Ein-/Austaste.

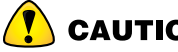

GAUTION Als letzten Ausweg schalten Sie das Tablet aus, indem Sie die Ein-/Austaste 10 oder 20 Sekunden lang gedrückt halten. Durch das erzwungene Ausschalten gehen nicht gespeicherte Daten verloren und möglicherweise werden aktive Datenübertragungen zum Speicher beschädigt.

## 3 Optionale<br>5 Funktioner Funktionen, Merkmale und Zubehörartikel

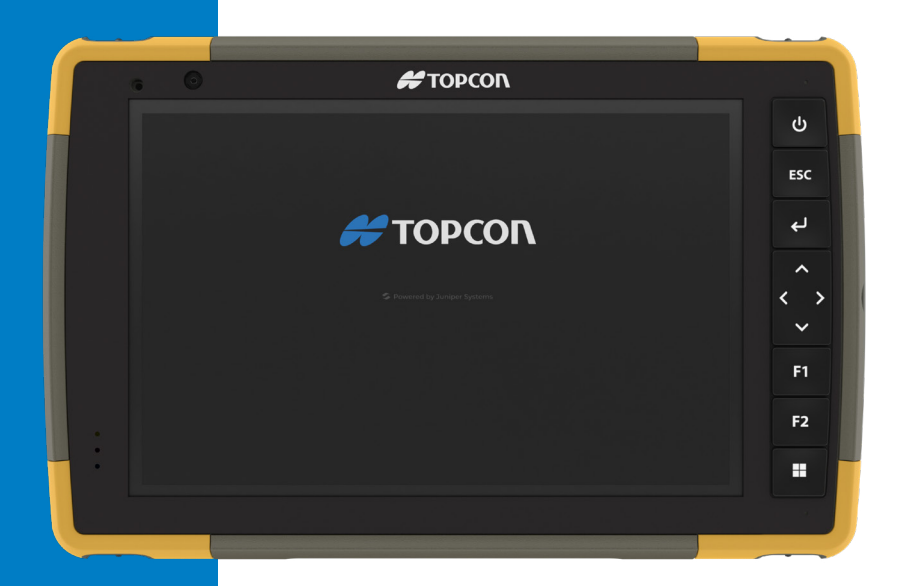

## <span id="page-38-0"></span>3. Optionale Funktionen, Merkmale und Zubehörartikel

Dieses Kapitel befasst sich mit den optionalen Funktionen und Zubehörartikeln, die dem FC-6400 hinzugefügt werden können.

## *3.1 Bluetooth*-Modul mit erweiterter Reichweite

Ihr FC-6400 verfügt möglicherweise über das optionale *Bluetooth*-Modul mit erweiterter Reichweite. Die Fähigkeiten dieses Moduls übertreffen die Reichweite des Standard-*Bluetooth*-Modul mit großer Reichweite.

## <span id="page-38-1"></span>3.2 Akkuladegerät

Mit dem Akkuladegerät können Sie Ersatzakkupacks für das FC-6400 aufladen. Akkus werden am besten bei Zimmertemperatur aufgeladen, bei extremen Temperaturen ist das Aufladen jedoch möglicherweise nicht möglich.

Versorgen Sie das Akkuladegerät über ein Netzladegerät, das im Lieferumfang Ihres FC-6400 enthalten ist, mit Strom. Setzen Sie den Akkupack mit den Akkukontakten zuerst in das Ladegerät ein.

#### LED-Anzeige des Akkuladegerätes

Die LED zeigt den Ladestatus wie folgt an:

- Blinken Der Akkupack wird aufgeladen.
- **Dauerhaft leuchtend** Der Akkupack ist vollständig aufgeladen.
- Aus Das Akkuladegerät hat keinen Strom. Der Akku wird nicht aufgeladen.

## 4 Lagerung, Wartung<br>4 Und Recycling und Recycling

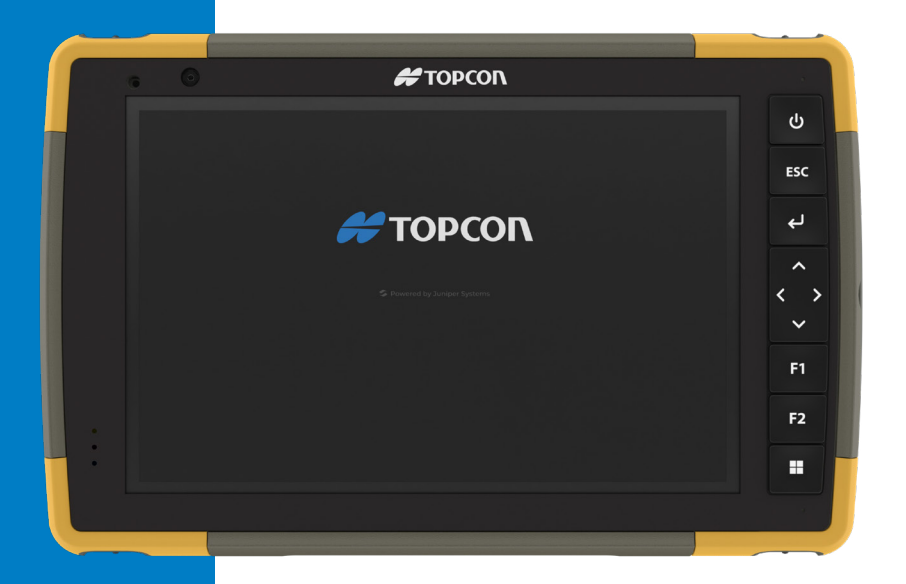

## <span id="page-40-0"></span>4. Lagerung, Wartung und Recycling

Folgen Sie den Anweisungen in diesem Kapitel, um das FC-6400 ordnungsgemäß zu warten und zu recyceln.

## 4.1 FC-6400 und Akkupack lagern

Wenn das Tablet nicht geladen wird und sich im Ruhemodus befindet, verbraucht das Tablet weiterhin etwas Strom. Mit diesem Stromverbrauch wird der Speicher (RAM) im Tablet in demselben Zustand gehalten, den er vor dem Ruhemodus hatte. Laden Sie das Tablet jede Nacht oder am Wochenende auf, wenn es sich im Ruhezustand befindet.

Wenn der Akku des FC-6400 einen sehr niedrigen Ladezustand erreicht, wird das Tablet automatisch in den Ruhezustand versetzt, um eine weitere Entladung des Akkus zu verhindern.

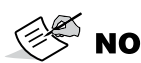

NOTE Daten und Programme sind sicher, sofern sie gespeichert wurden, auch wenn der Akkupack völlig entladen ist. Die Fähigkeit des Tablets, Daten über längere Zeit zu speichern, ist nicht vom Akku abhängig.

#### 4.1.1 FC-6400 für einen Zeitraum von mehr als zwei Wochen lagern

Beachten Sie zur Lagerung des Tablets für mehr als zwei Wochen *[Langzeitlagerung auf Seite 27](#page-26-3)*.

## 4.2 Touchscreen schützen

Schützen Sie den Touchscreen vor Stößen, Druck oder Scheuermitteln, die den Bildschirm beschädigen könnten. Um den Touchscreen noch besser zu schützen, bringen Sie eine Displayschutzfolie (optionales Zubehör) auf dem Bildschirm an. Befolgen Sie dabei die Anweisungen auf der Verpackung.

 $\overset{\bullet}{\triangleright}$  NOTE Ersetzen Sie die Displayschutzfolie wie empfohlen.

## 4.3 FC-6400 reinigen

Stellen Sie sicher, dass die Akkufachabdeckung fest verschlossen ist. Entfernen Sie die Displayschutzfolie, wenn Sie den Bildschirm darunter reinigen möchten. Verwenden Sie warmes Wasser und ein mildes Reinigungsmittel, um das FC-6400. vorsichtig zu reinigen.

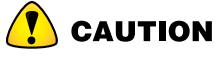

**CAUTION** Reinigen Sie das Gerät nicht mit einem Hochdruckreiniger. Dies könnte die Abdichtung beschädigen und Wasser ins Gehäuseinnere eindringen lassen, wodurch die Garantie erlischt.

<span id="page-41-0"></span>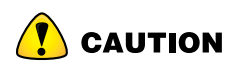

**CAUTION** Ein Kontakt mit bestimmten Reinigungsmitteln (z. B. Kfz-Bremsenreiniger, Isopropanol, Vergaserreiniger und ähnlichen Produkten) kann das Gerät beschädigen. Sollten Sie sich unsicher über die Wirkung eines Reinigungsprodukts sein, bringen Sie probeweise eine kleine Menge an einer unauffälligen Stelle auf. Sollten Sie eine sichtbare Veränderung bemerken, spülen Sie das Gerät sofort mit einer bekanntermaßen milden Reinigungslösung oder mit Wasser ab.

## 4.4 FC-6400 und Akkus recyceln

Wenn das FC-6400 und die Lithium-Ionen-Akkupacks für Ihr FC-6400 das Ende ihrer Lebensdauer erreichen, dürfen sie nicht im Hausmüll entsorgt werden. Entsorgen Sie Altgeräte immer bei einer dafür vorgesehenen Sammelstelle für Elektrogeräte.

## 5 Informationen<br>5 zu Garantie un zu Garantie und Reparatur

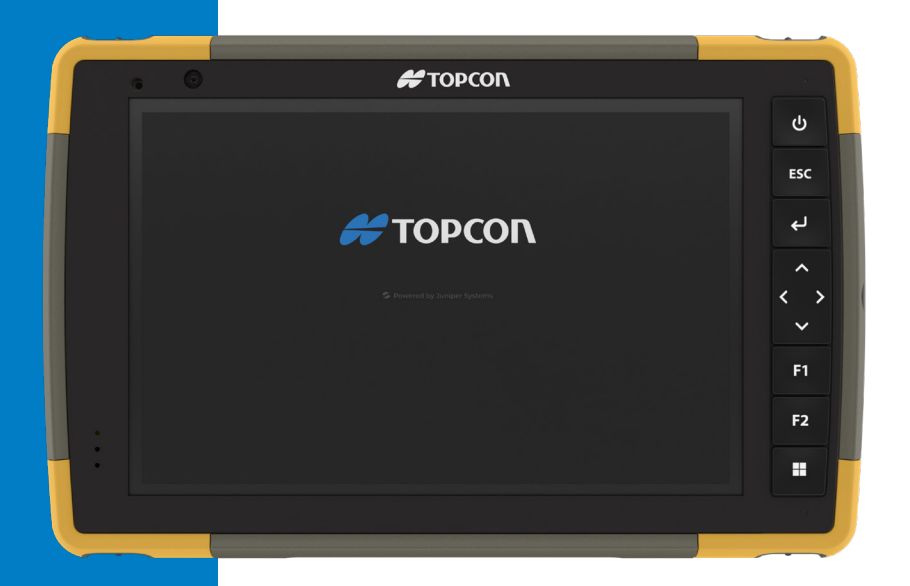

## <span id="page-43-0"></span>5. Informationen zu Garantie und Reparatur

## 5.1 Begrenzte Produktgarantie

#### 5.1.1 Zwei-Jahres-Garantie

Topcon, Inc. ("TPS") garantiert, dass der Feldrechner FC-6400 und der interne Akku im Rahmen der normalen bestimmungsgemäßen Benutzung während eines Zeitraums von 24 Monaten ab dem Versandtag frei von Material- und Verarbeitungsfehlern sind, mit der Ausnahme, dass diese Garantie nicht für vom Benutzer austauschbare Akkupacks, Medien, die Programme für das FC-6400 und Desktop-PC-Programme enthalten, die Benutzerdokumentation und alle Zubehörartikel gilt.

#### 5.1.2 Neunzig-Tage-Garantie

TPS garantiert, dass die folgenden Liefergegenstände im Rahmen des normalen bestimmungsgemäßen Gebrauchs während eines Zeitraums von 90 Tagen ab dem Versandtag frei von Material- und Verarbeitungsfehlern sind:

- Durch den Benutzer austauschbare Akkus
- **Benutzerdokumentation**
- **zubehör**

#### 5.1.3 Garantieausschlüsse

Die Garantie wird ungültig, wenn:

- das Produkt nicht ordnungsgemäß eingerichtet, installiert oder kalibriert wurde,
- das Produkt nicht gemäß den Anweisungen in der Benutzerdokumentation bedient wurde,
- das Produkt für einen anderen als den vorgesehenen Zweck verwendet wurde,
- das Produkt unter Umgebungsbedingungen verwendet wurde, die außerhalb der für das Produkt spezifizierten zulässigen Bereiche liegen,
- am Produkt vom Benutzer oder in dessen Auftrag Umbauten, Veränderungen oder andere Modifikationen vorgenommen wurden (ausgenommen solche Umbauten, Veränderungen oder andere Modifikationen, die durch TPS oder unter direkter Aufsicht von TPS vorgenommen wurden),
- der Defekt oder die Fehlfunktion durch Bedienungsfehler oder Unfall verursacht wurden,
- die Seriennummer des Produktes verfälscht oder entfernt wurde oder
- das Produkt geöffnet oder auf irgendeine Weise verfälscht wurde (wenn beispielsweise das manipulationssichere VOID-Etikett, das einen zertifizierten IP-Dichtungsbereich (IP=Ingress Protection, Eindringschutz) kennzeichnet, verfälscht oder entfernt wurde).

<span id="page-44-0"></span>Übermäßig abgenutzte Teile fallen nicht unter die Garantie. Hierzu zählen unter anderem die Elastomer-Tastenmatrix der Tastatur, der Handriemen und der Touchscreen (falls zutreffend).

Diese Garantie versteht sich ausschließend, d. h. TPS übernimmt keine weitere Garantie und lehnt hiermit alle sonstigen ausdrücklichen oder stillschweigenden Garantien ausdrücklich ab, darunter alle Garantien bezüglich der Marktgängigkeit, Tauglichkeit für einen bestimmten Zweck, des Nicht-Verstoßes gegen Rechte Dritter oder sonstige Garantien, die aus der Durchführung, Umsetzung oder Anwendung von geschäftlichen Aktivitäten herrühren könnten. TPS übernimmt im Speziellen keine Garantien bezüglich der Eignung seiner Produkte für eine bestimmte Anwendung. TPS übernimmt keinerlei Garantie dafür, dass

- seine Produkte Ihren Anforderungen entsprechen oder in Kombination mit Hardware oder Anwendungssoftware von Fremdanbietern funktionieren,
- der Betrieb der Produkte ohne Unterbrechungen oder Störungen verläuft oder
- alle Defekte am Produkt behoben werden.

TPS übernimmt keine Haftung für Software, Firmware, Informationen oder Speicherdaten die sich in Produkten befinden, die zur Reparatur zugesendet werden – gleichgültig ob im Rahmen TPS der Garantie oder nicht –, in diesen gespeichert sind oder in diese Produkte integriert sind.

#### 5.1.4 Rechtsmittel

Wenn innerhalb des angegebenen Garantiezeitraums und nach der Beurteilung durch einen Techniker eines zertifizierten Reparaturcenters ein Material- oder Verarbeitungsfehler entdeckt und TPS mitgeteilt wird, repariert TPS entweder den Defekt oder ersetzt das defekte Teil oder Produkt nach eigenem Ermessen. Ersatzprodukte können neu oder aufgearbeitet sein. TPS gewährt auf jedes ausgetauschte oder reparierte Produkt für einen Zeitraum von 90 Tagen ab dem Tag der Rücksendung bzw. bis zum Ende des ursprünglichen Garantiezeitraums, je nachdem, welcher der beiden Zeiträume länger ist.

#### 5.1.5 Haftungsbeschränkung

Im Rahmen des entsprechend den anwendbaren Gesetzen zulässigen Umfangs wird die Verpflichtung von TPS hiermit auf die Reparatur oder den Ersatz des Produkts beschränkt. TPS haftet in keinem Fall für spezielle, zufällige, mittelbare oder Folgeschäden oder für Schadenersatzforderungen mit Strafwirkung gleich welcher Art oder für entgangene Einnahmen oder Gewinne, geschäftliche Einbußen, Verlust von Informationen oder Daten oder sonstige finanzielle Einbußen, die aufgrund oder im Zusammenhang mit dem Verkauf, der Installation, Wartung, Verwendung, Leistung, Störung oder Betriebsunterbrechung eines Produkts entstehen könnten. Der Höchstbetrag jeder Verpflichtung oder Haftung von TPS im Zusammenhang mit dem unter Garantie stehenden Produkt ist auf die Höhe des ursprünglichen Kaufpreises beschränkt.

#### <span id="page-45-0"></span>5.1.6 Geltendes Recht

Diese Garantie unterliegt den Gesetzen von Utah (USA) und schließt das Übereinkommen der Vereinten Nationen über Verträge über den internationalen Warenkauf aus. Ausschließlicher persönlicher Gerichtsstand bei allen aus dieser Garantie herrührenden oder mit ihr zusammenhängenden Streitigkeiten sind die Gerichte von Utah.

#### 5.1.7 Garantiereparaturen

Informationen zur Garantie des Feldrechners FC-6400 finden Sie unter *<https://topconpositioning.com/na/support>* oder kontaktieren Sie eine autorisierte Reparaturwerkstatt innerhalb der festgesetzten Garantiefrist.

Standardreparaturaufträge und 3-Tage-Schnellreparaturaufträge sind ab dem Ausstellungsdatum 30 Tage lang gültig. 1-Tages-Schnellreparaturaufträge sind für 7 Tage ab dem Ausstellungsdatum gültig. Wenn Sie das Produkt nicht umgehend an uns einsenden können oder möchten, warten Sie bitte mit der Reparaturanfrage, bis Sie kurz davor sind, das Gerät einsenden zu können.

#### Im Rahmen der Garantie erbrachte Dienstleistungen und bereitgestellte Materialien

- **Untersuchung des Problems durch Servicetechniker**
- Für die Reparatur defekter Teile erforderliche Arbeit und erforderliches **Material**
- Funktionstest nach der Reparatur
- Versandkosten zur Rücksendung des Gerätes an den Kunden

TPS ist bestrebt, für einen Zeitraum von bis zu 5 Jahren ab dem letzten Produktionstag für jedes einzelne Produktmodell umfassende Reparaturservices für unsere Produkte anzubieten. In seltenen Fällen (je nach Reparaturaufwand) ist es unter Umständen nicht möglich, eine Reparatur auszuführen, weil die Ersatzteilbelieferung durch Drittanbieter in unvorhergesehener Weise unterbrochen wurde oder vollständig ausgefallen ist. Der Reparatursupport für ein Produkt kann über den Zeitraum von 5 Jahren hinaus verlängert werden, wenn die Beschaffung von Ersatzteilen oder Werkzeugen wirtschaftlich sinnvoll ist. Unsere Maßgabe ist es, das zu tun, was für unsere Kunden und das eigene Unternehmen sinnvoll ist und den größten Nutzen verspricht.

## 5.2 Umfassende Wartungsverträge

Wir bieten Serviceplanoptionen an, die zusätzliche Vorteile durch teilnehmende Reparaturwerkstätten beinhalten. Erhältliche Serviceoptionen:

- Anspruch auf angebotene Services für bis zu fünf Jahre ab der ursprünglichen Produktauslieferung.
- Bis zu 50 % Rabatt auf alle berechneten Reparaturen.
- Beschleunigte Reparaturen und Rücksendung ohne zusätzliche Kosten.
- Austausch verschlissener und/oder beschädigter Teile ohne zusätzliche Kosten.
- <span id="page-46-0"></span> Vollständig umfassende Abdeckung, um Ihre Investition auch im Schadensfall zu schützen.
- **Option auf ein Leihprodukt, wenn eine beschleunigte Reparatur nicht** ausreicht.
- Vorrangige Unterstützung durch einen persönlichen Account-Spezialisten.

Weitere Informationen zu unseren Serviceplänen mit Rundum-Betreuung finden Sie auf unserer Website unter *[https://topconpositioning.com/na/](https://topconpositioning.com/na/support) [support](https://topconpositioning.com/na/support)*.

## 5.3 Reparaturen, Upgrades und Beurteilungen

 $\sqrt{\phantom{a}}\,$  CAUTION Versuchen Sie nicht, das FC-6400 selbst zu reparieren. Hierdurch erlischt die Garantie.

Informationen zu Reparaturen, Upgrades und Beurteilungen finden Sie auf unserer Website unter *<https://topconpositioning.com/na/support>*. Hier können Sie ein Reparaturcenter ausfindig machen, einen Reparaturauftrag einreichen, den Status einer Reparatur, Lieferzeiten und die Bedingungen und Bestimmungen einsehen und Versandinformationen erhalten.

Beantragen Sie bitte vor dem Einsenden des Gerätes eine Autorisierung, indem Sie einen Reparaturauftrag auf unserer Website einreichen und die Bestätigung abwarten oder indem Sie sich direkt an ein Reparaturcenter wenden. Wir benötigen die folgenden Angaben von Ihnen:

 Die Seriennummer des Produktes. Diese Informationen finden Sie in Geräteeinstellungen oder im Akkufach.

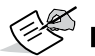

NOTE Bevor Sie die Akkufachabdeckung öffnen und den Akku herausnehmen, lesen Sie bitte die entsprechende Anleitung unter *[2.6 Energieverwaltung auf Seite 23](#page-22-1)*.

- Namen und Lieferadresse des Unternehmens, der Universität oder Agentur.
- **Beste Kontaktmethode (Telefon, Fax, E-Mail, Mobiltelefon).**
- Eine klare, sehr detaillierte Beschreibung der Reparatur oder des Upgrades.
- Kreditkarten-/Bestellnummer und Rechnungsadresse (für Reparaturen oder Upgrades, die nicht von der Garantie oder erweiterten Garantiebestimmungen abgedeckt werden).

## 5.4 Systeminformationen für das FC-6400

Möglicherweise werden Sie gebeten, weitere Informationen über das FC-6400 anzugeben, wenn Sie eine Reparaturwerkstatt kontaktieren. Um Informationen wie die Betriebssystemversion, das Betriebssystem-Build und die Seriennummer anzuzeigen, öffnen Sie Geräteeinstellungen. Für weitere Informationen öffnen Sie Einstellungen und wählen Sie System > Info.

## **6 Regulatorische**<br>**6 Informationen Informationen** und Lizenzierung

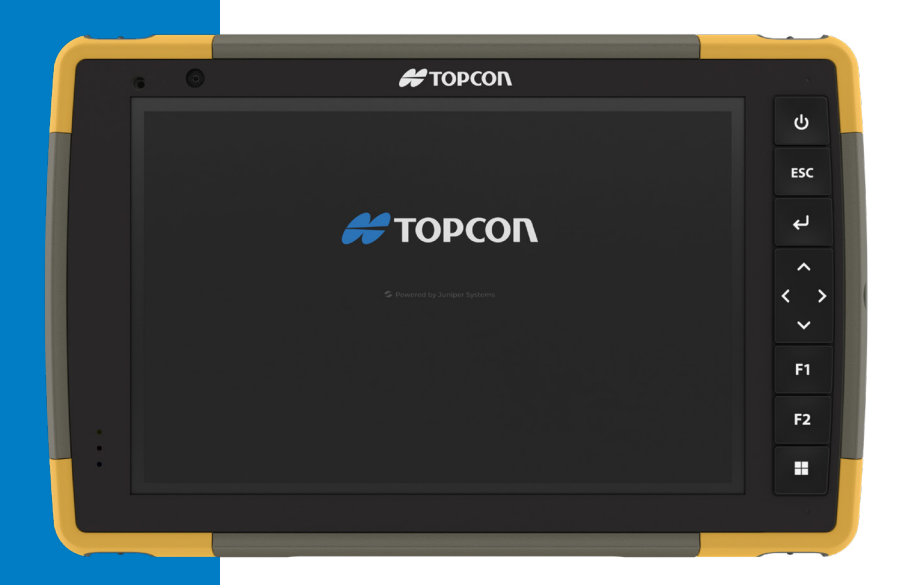

## <span id="page-48-0"></span>6. Regulatorische Informationen und Lizenzierung

## 6.1 Produktwarnungen

Für eine sichere Verwendung des FC-6400 beachten Sie die unten stehenden Warnhinweise.

#### 6.1.1 Warnhinweise zum Akku

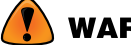

**WARNING** Dieses Gerät wird mit einem wiederaufladbaren Lithium-Ionen-Akkupack geliefert. Um die Gefahr von Brand oder Verbrennungen zu verringern, darf der Akku nicht zerlegt, zerdrückt oder durchlöchert werden. Die äußeren Kontakte dürfen nicht kurzgeschlossen werden und der Akku darf nicht in Kontakt mit Feuer kommen.

Den Akku nicht zerlegen, öffnen, zerdrücken, biegen oder verformen, durchlöchern oder zerkleinern.

Den Akku nicht modifizieren oder wiederaufarbeiten, keine Fremdkörper in den Akku einführen, den Akku nicht in Wasser oder andere Flüssigkeiten eintauchen oder diesen aussetzen und ihn weder Feuer, Explosionen noch anderen Gefahren aussetzen.

Den Akku ausschließlich für das spezifizierte System verwenden.

Den Akku ausschließlich mit für dieses System geeigneten,

standardisierten Ladegeräten verwenden. Die Verwendung von ungeeigneten Akkus oder Ladegeräten kann das Risiko eines Brandes, einer Explosion, eines Auslaufens oder andere Gefahren mit sich bringen. Schließen Sie den Akku nicht kurz und verhindern Sie, dass elektrisch leitfähige Gegenstände die Kontakte des Akkus berühren.

Tauschen Sie den Akku nur gegen einen Akku aus, der für das System geeignet ist.

Die Verwendung von ungeeigneten Akkus kann das Risiko von Brand, Explosion, Auslaufen oder andere Gefahren beinhalten.

Entsorgen Sie verbrauchte Akkus sofort gemäß den geltenden lokalen Vorschriften.

Die Verwendung von Akkus durch Kinder sollte nur unter Aufsicht stattfinden.

Vermeiden Sie, dass der Akku herunterfällt. Sollten Sie den Akku insbesondere auf eine harte Oberfläche fallen gelassen haben und Schäden an diesem vermuten, bringen Sie ihn zur Überprüfung zu einem Service-Center.

Die unsachgemäße Verwendung von Akkus birgt das Risiko von Brand, Explosion oder andere Gefahren.

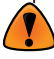

WARNING Es besteht Explosionsgefahr, wenn der Akku durch einen nicht geigneten Typ ersetzt wird.

#### 6.1.2 Warnhinweise zum Netzladegerät

<span id="page-48-1"></span>**WARNING** So verringern Sie das Risiko von Verletzungen, Stromschlägen, Feuer oder Schäden am Gerät:

- <span id="page-49-0"></span> Stecken Sie das Netzladegerät in eine Steckdose, die jederzeit leicht zugänglich ist.
- Stellen oder legen Sie keine Gegenstände auf das Kabel des Netzladegerätes oder ein anderes Kabel. Verlegen Sie alle Kabel so, dass niemand versehentlich darauf treten oder darüber stolpern kann.
- Ziehen Sie niemals an einem Kabel. Fassen Sie beim Herausziehen des Netzladegerätekabels aus der Steckdose das Kabel am Stecker an, niemals am Kabel selbst.
- Das Netzladegerät muss von Topcon zugelassen sein, eine Ausgangsnennbelastung von 12 V Gleichspannung und mindestens 2,5 A aufweisen und von einem staatlich anerkannten Prüflabor zertifiziert oder gelistet sein. Das mit dem FC-6400 mitgelieferte Netzladegerät erfüllt diese Kriterien. Die Verwendung anderer externer Stromquellen kann Schäden an Ihrem Produkt verursachen und lässt Ihre Garantie erlöschen.

#### 6.1.3 Installationswarnung

Der SHC6400 ist nicht für die Installation im Freien vorgesehen.

## 6.2 Regulatorische Informationen

Um auf die Zulassungsinformationen für das FC-6400 zuzugreifen, gehen Sie zu Geräteeinstellungen > Info > Behördlich.

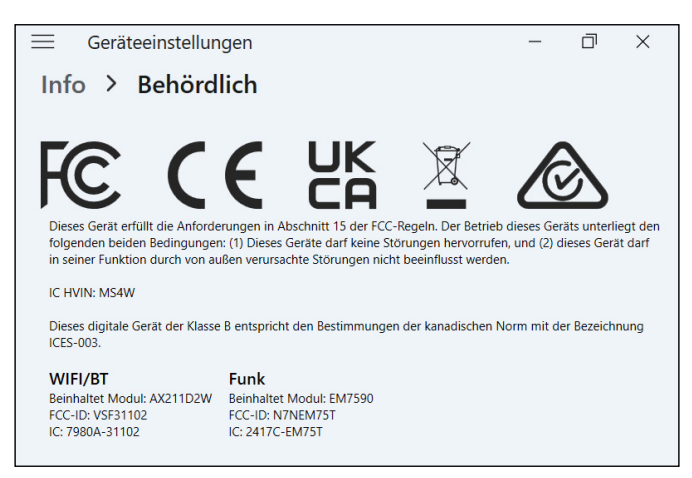

## 6.3 Zertifizierungen und Standards

Gemäß den FCC-Bestimmungen 47 CFR 15.19(a)(3) müssen die nachfolgenden Erklärungen auf dem Gerät angebracht oder in der Benutzerdokumentation enthalten sein.

Dieses Gerät erfüllt die Anforderungen in Abschnitt 15 der FCC-Regeln. Der Betrieb unterliegt den zwei folgenden Bedingungen:

- Das Gerät darf keine Störungen verursachen.
- Dieses Gerät muss empfangene Störungen tolerieren, einschließlich

<span id="page-50-0"></span>Störungen, die einen unerwünschte Betrieb zur Folge haben. Gemäß den FCC-Bestimmungen unter 47 CFR 15.105(b) muss der Benutzer darauf hingewiesen werden, dass das Gerät die in Abschnitt 15 der FCC-Bestimmungen für digitale Geräte der Klasse B festgelegten Grenzwerte einhält. Diese Grenzwerte sehen einen angemessenen Schutz gegen Funkstörungen bei Installation in einem Wohngebiet vor. Dieses Gerät erzeugt und verwendet Hochfrequenzenergie und strahlt diese gegebenenfalls auch aus. Es kann daher, wenn es nicht entsprechend den Anweisungen verwendet wird, Störungen des Funkverkehrs verursachen. Es kann jedoch nicht in jedem Fall garantiert werden, dass bei bestimmten Installationen keine Funkstörungen auftreten. Wenn das Gerät den Radiooder Fernsehempfang stört, was sich durch Aus- und Wiedereinschalten des Gerätes feststellen lässt, sollten Sie versuchen, die Störungen mithilfe einer oder mehrerer der folgenden Maßnahmen zu beheben:

- Die Empfangsantenne neu ausrichten oder an einem anderen Ort aufstellen.
- Den Abstand zwischen Gerät und Empfänger vergrößern.
- Das Gerät an eine Steckdose eines anderen Stromkreises als den des Empfangsgerätes anschließen.
- Rat beim Händler oder einem erfahrenen Radio- und Fernsehtechniker einholen.
- Gemäß FCC-Bestimmungen, 47 CFR 15.21, muss der Benutzer darauf hingewiesen werden, dass Änderungen oder Modifikationen am robusten Tablet, die nicht ausdrücklich durch den Hersteller genehmigt sind, zum Verlust der Betriebserlaubnis führen können.

Benutzen Sie nur zugelassenes Zubehör mit diesem Gerät. Allgemein müssen alle Kabel von hochwertiger Qualität, geschirmt, korrekt abgeschlossen und im Normalfall maximal zwei Meter lang sein. Netzladegeräte, die für dieses Gerät zugelassen sind, sind besonders störungsarm. Sie dürfen nicht modifiziert oder gegen nicht zugelassene Netzteile ausgetauscht werden.

#### 6.3.1 Kanada

Der folgende Auszug muss auf dem Gerät oder in der Benutzerdokumentation genannt werden, um die Bestimmungen der Industry Canada-Richtlinien einzuhalten:

Dieses digitale Gerät der Klasse B entspricht den Bestimmungen der kanadischen Norm mit der Bezeichnung ICES-003.

Dieses Gerät erfüllt die Anforderungen des lizenzfreien RSS-Standards von Industry Canada. Der Betrieb dieses Gerätes unterliegt den folgenden beiden Bedingungen: (1) Dieses Gerät darf keine Störungen hervorrufen, und (2) dieses Gerät darf in seiner Funktion durch von außen verursachte Störungen nicht beeinflusst werden.

Kanadische Vorschriften beschränken die Verwendung von Kanälen mit 5150 MHz bis 5250 MHz auf den Innenbereich. Ist dieses Produkt mit einem Zugangspunkt verbunden, der in diesem Frequenzbereich betrieben wird, oder bei Verwendung des Ad-hoc-Modus ist die Verwendung dieses Produkts auf den Innenbereich beschränkt.

<span id="page-51-0"></span>Le présent appareil est conforme aux CNR d'Industrie Canada applicables aux appareils radio exempts de licence. L'exploitation est autorisée aux deux conditions suivantes: (1) l'appareil ne doit pas produire de brouillage, et (2) l'utilisateur de l'appareil doit accepter tout brouillage radioélectrique subi, même si le brouillage est susceptible d'en compromettre le fonctionnement. La réglementation canadienne restreignent l'utilisation des canaux dans la bande 5150 MHz à 5250 MHz pour une utilisation en intérieur. Lorsque ce produit est connecté à un point d'accès qui fonctionne dans cette gamme de fréquences, ou lorsque vous utilisez le mode ad-hoc, l'utilisation de ce produit est limitée à une utilisation en intérieur.

#### 6.3.2 Hochfrequenz-Sicherheit

Dieses Gerät entspricht den Strahlenbelastungsgrenzen, die für eine unkontrollierte Umgebung vorgeschrieben sind. Dieses Gerät steht unter normalen Betriebsbedingungen im direkten Kontakt mit dem Körper des Benutzers. Dieser Sender darf nicht gemeinsam mit anderen Antennen oder Sendern aufgestellt oder in Verbindung mit diesen betrieben werden.

Cet équipement est conforme aux limites d'exposition aux radiations dans un environnement non contrôlé. Cet équipement est en contact direct avec le corps de l'utilisateur dans des conditions de fonctionnement normales. Cet émetteur ne doit pas être co-localisées ou opérant en conjonction avec tout autre antenne ou transmetteur.

#### 6.3.3 CE-Kennzeichen (Europäische Union)

Produkte mit dem CE-Kennzeichen erfüllen die EU-Richtlinie 2014/53/EU.

#### Konformitätserklärung

Die EU-Konformitätserklärung ist verfügbar unter *[https://topconpositioning.](https://topconpositioning.com/na/support) [com/na/support](https://topconpositioning.com/na/support)*.

#### 6.3.4 Konformität zu eingeschränkten Materialien

Das FC-6400 entspricht den folgenden Vorschriften für eingeschränkte Materialien:

- RoHS 2011/65/EU und 2015/863
- REACH 1907/2006 (Artikel 33, Artikel 67)
- **EU POP 2019/1021**
- California Proposition 65
- Kanadisches Verbot bestimmter giftiger Stoffe
- **TSCA**

## <span id="page-52-0"></span>6.4 Lizenzinformationen

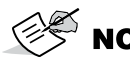

 $\text{SIN}$  NOTE Sie müssen die beiliegenden Softwarelizenz- und Garantiebedingungen akzeptieren. Siehe *www.microsoft. com/userterms*.

Dieses Produkt ist unter AVC, VC-1 und MPEG-4 Part 2 der Visual-Patent-Portfolio-Lizenzen für persönliche und nicht-kommerzielle Verwendung für folgende Zwecke lizenziert: (i) Videos gemäß MPEG-4 Video Standard ("Video-Standards") zu kodieren und/oder (ii) ein AVC, VC-1 und MPEG-4 Part 2 Visual zu dekodieren, das von einem Benutzer für persönliche und nicht-kommerzielle Zwecke kodiert oder von einem lizenzierten Videobetreiber bereitgestellt wurde. Keine der Lizenzen erstreckt sich auf andere Produkte, unabhängig davon, ob derartige Produkte in diesem Produkt als Einzelartikel enthalten sind. Es wird weder ausdrücklich noch stillschweigend eine Lizenz für andere Einsatzzwecke gewährt. Zusätzliche Informationen können bei MPEG LA, LLC angefordert werden. (Siehe *www.mpegla.com*.)

Diese Vereinbarung und die Windows-Produkte gewähren kein Recht, den Dolby-Technologieanteil der oben genannten Windows-Produkte zu nutzen oder den Dolby-Anteil dieser Windows-Produkte außerhalb des Lieferorts gemäß dieser Vereinbarung herzustellen, zu reproduzieren oder zu verkaufen. Diese Vereinbarung gewährt keine Rechte an Dolby-Patenten für die Nutzung des Dolby-Anteils des Produkts oder für die Herstellung oder den Verkauf solcher Windows-Produkte außerhalb des Lieferorts und berechtigt auch nicht dazu. Eine Liste relevanter Patente kann von Dolby Laboratories, Inc. bezogen werden. Diese Vereinbarung gewährt keine Rechte für Dolby-Urheberrechte, einschließlich des Rechts zur Reproduktion oder Verbreitung von Teilen der Windows-Produkte, die geistiges Eigentum von Dolby enthalten, und berechtigt nicht dazu. Lizenzen für diese Aktivitäten sind bei Dolby erhältlich.

Jede Verwendung dieses Produkts für andere als persönliche Zwecke, die den MPEG-2-Standard für die Kodierung von Videoinformationen für Packaged Media erfüllen, ist ohne eine Lizenz unter einschlägigen Patenten im MPEG-2-Patent-Portfolio ausdrücklich verboten, dessen Lizenz bei MPEG LA, LLC, 6312 S. Fiddlers Green Circle, Suite 400E, Greenwood Village, Colorado 80111 USA erhältlich ist.

Windows 11 Pro wird automatisch aktualisiert, diese Funktion ist immer aktiviert. Für Aktualisierungen können im Lauf der Zeit zusätzliche Anforderungen gelten. Die Betriebssystemsoftware und Aktualisierungen beanspruchen erheblichen Speicherplatz; die Speicherkapazität, die dem Benutzer zur Verfügung steht, wird geringer sein. Weitere Informationen finden Sie unter *www.microsoft.com/de-de/windows/windows-11 specifications*. Für Aktualisierungen sind Hochgeschwindigkeitsinternet und ein Microsoft-Konto erforderlich. Die Einrichtung kann einen signifikanten Download erfordern; es fallen Gebühren des Internetanbieters an.

Cortana ist in ausgewählten Ländern verfügbar; die Erfahrung kann je nach Gerät variieren.

## 7 Spezifikationen des FC-6400

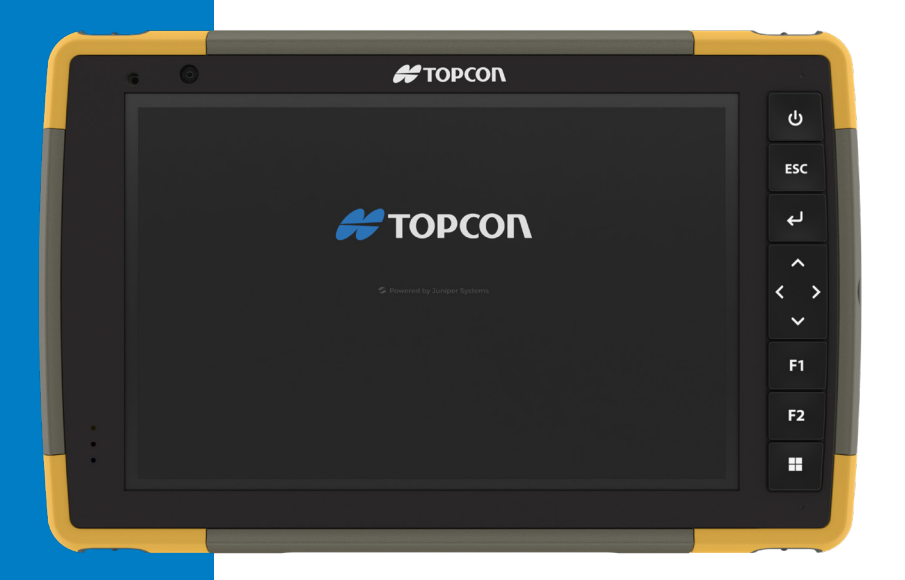

## <span id="page-55-0"></span>7. Spezifikationen des FC-6400

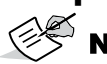

NOTE Die technischen Daten können ohne Vorankündigung geändert werden.

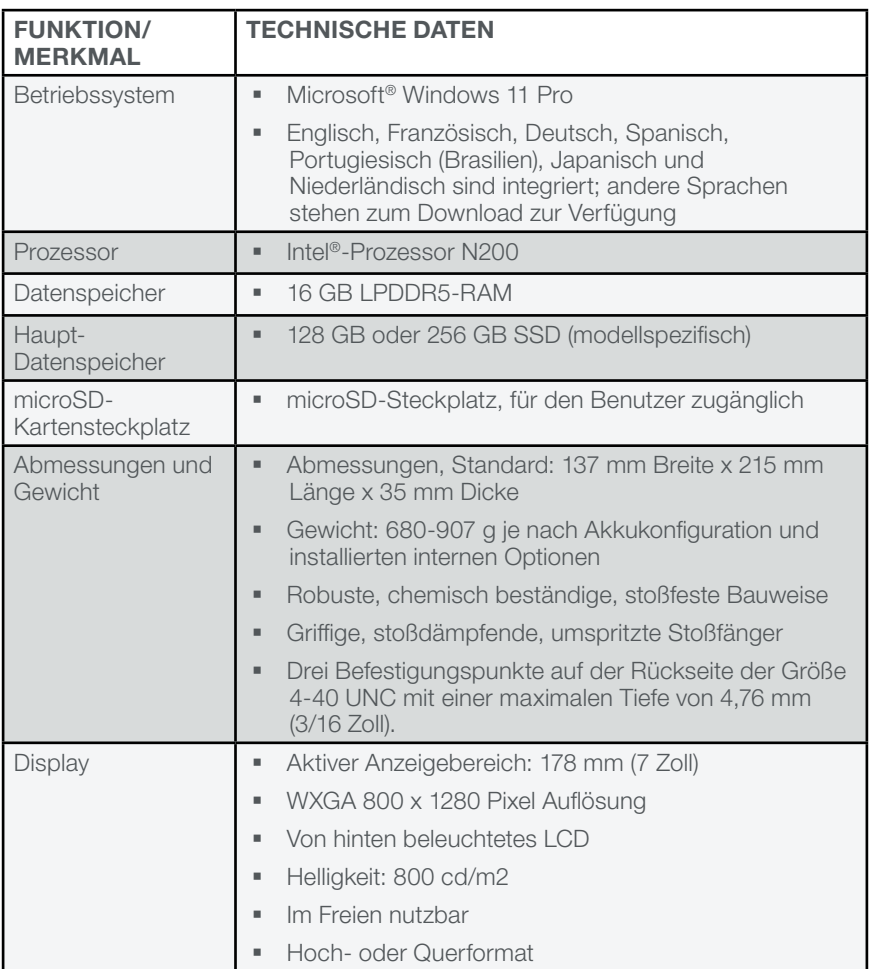

<span id="page-56-0"></span>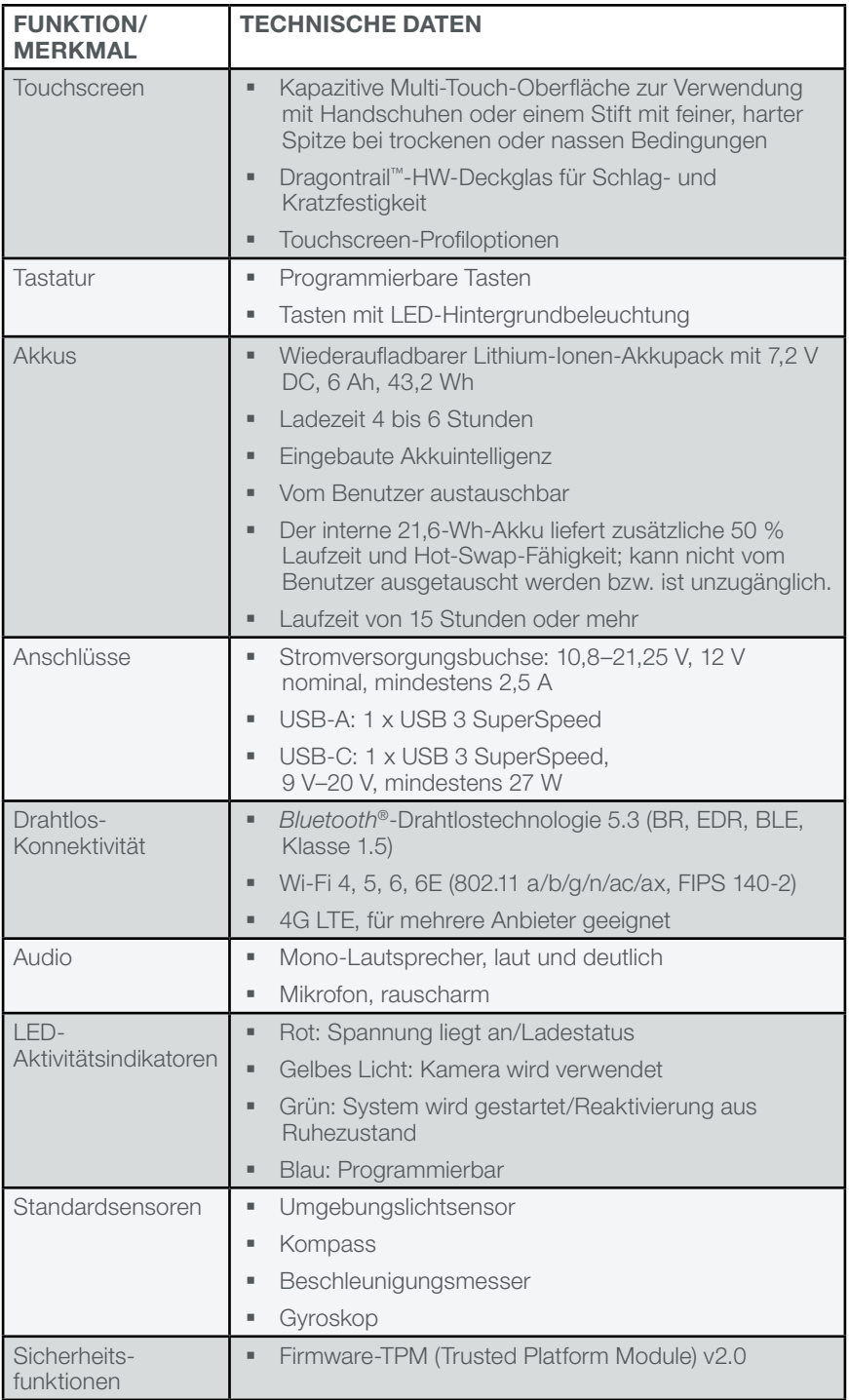

<span id="page-57-0"></span>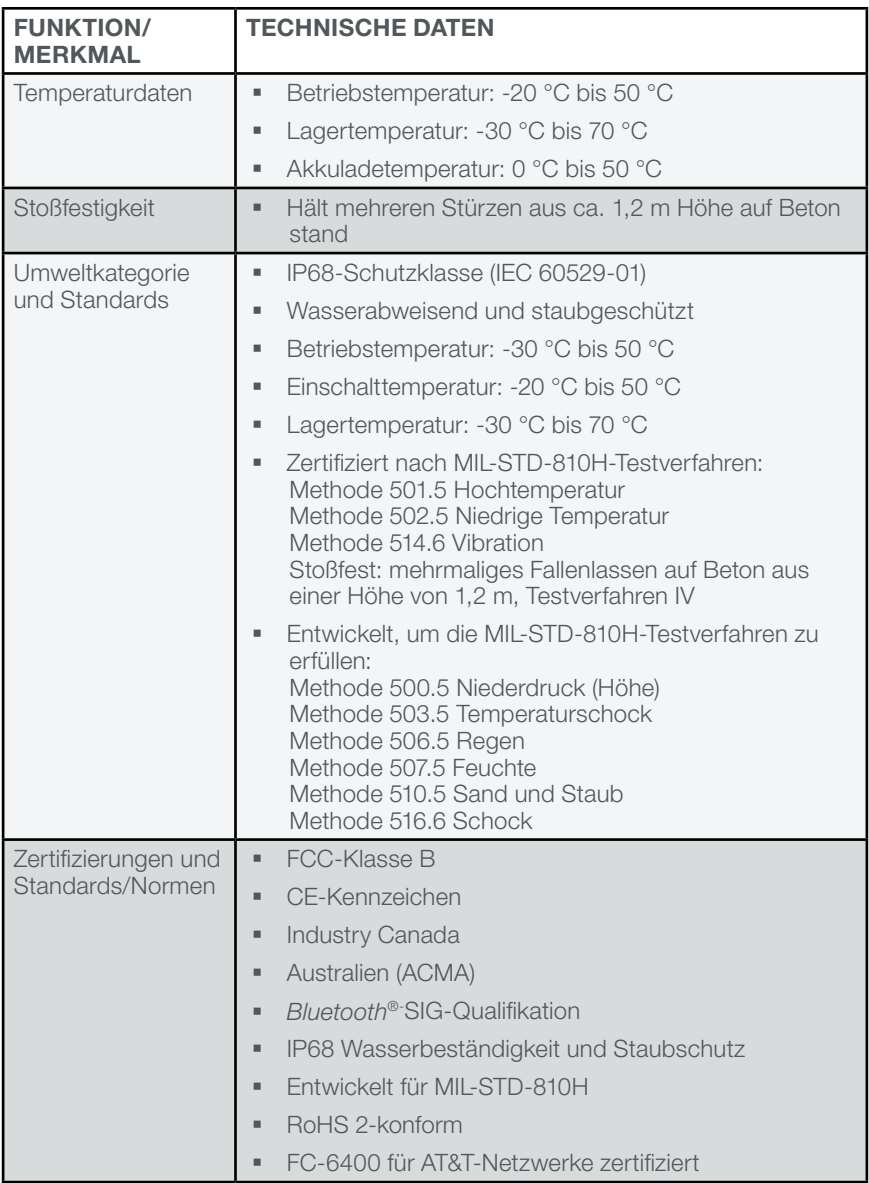

<span id="page-58-0"></span>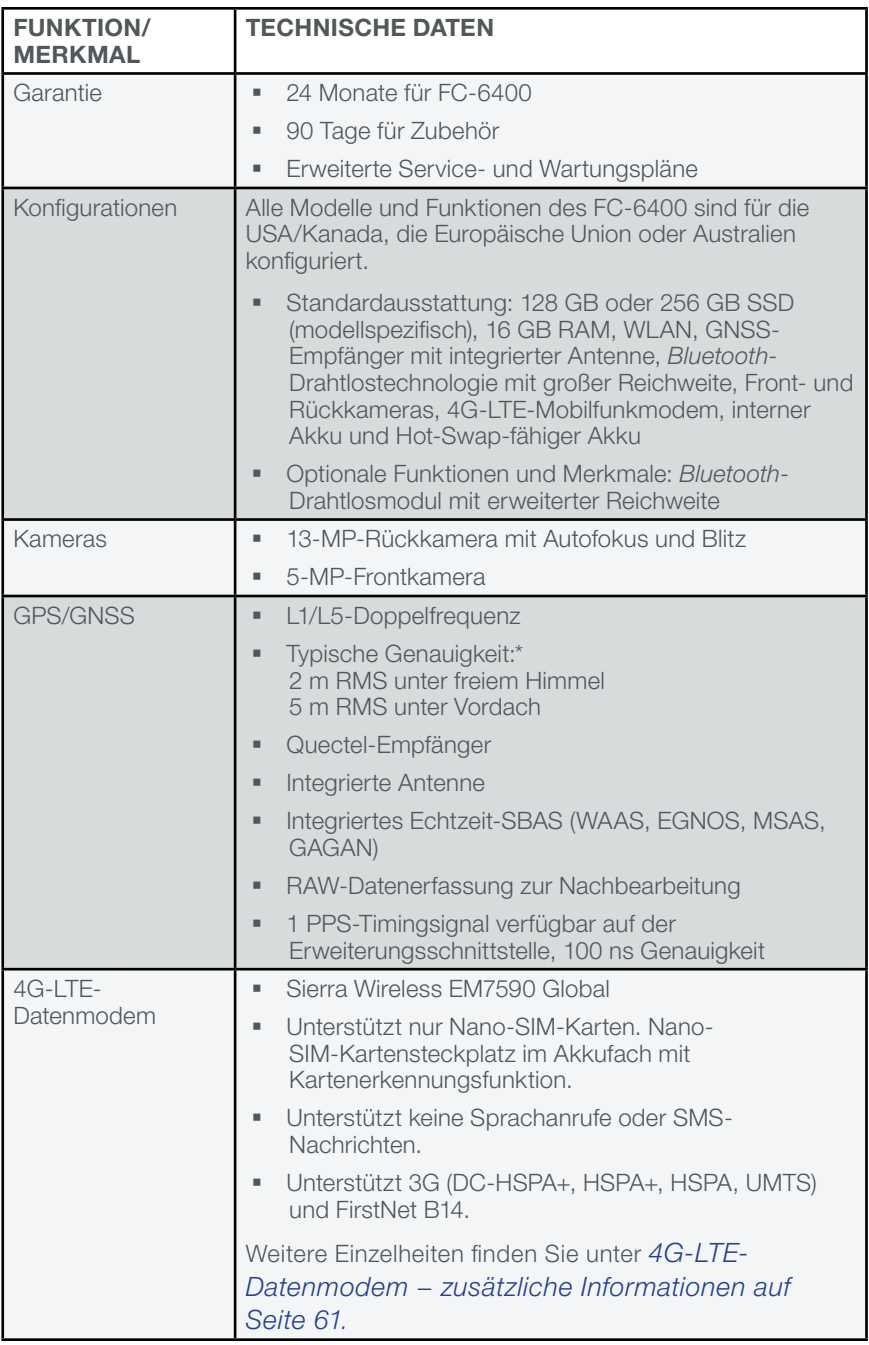

\*Genauigkeit ist von den Beobachtungsbedingungen, der Multipath-Umgebung, der Anzahl der Satelliten in Sichtweite, der Satellitengeometrie und der ionosphärischen Aktivität abhängig.

<span id="page-59-0"></span>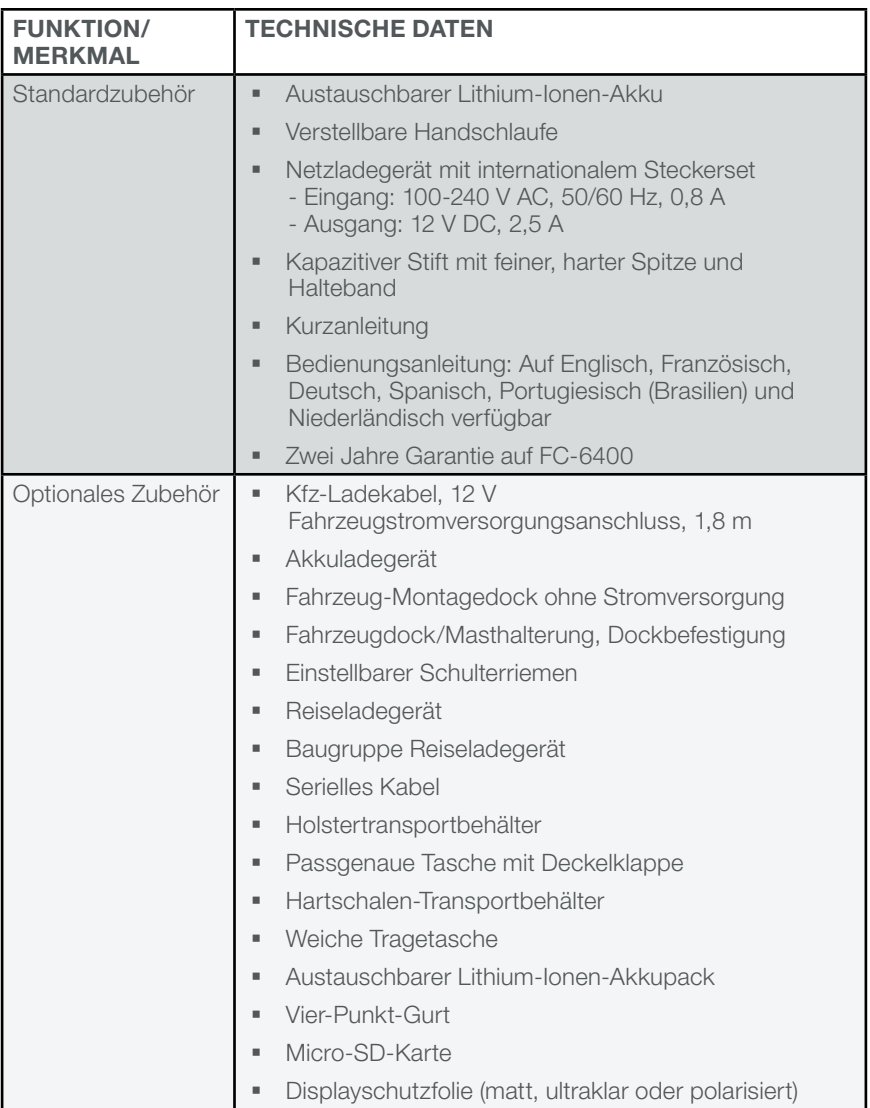

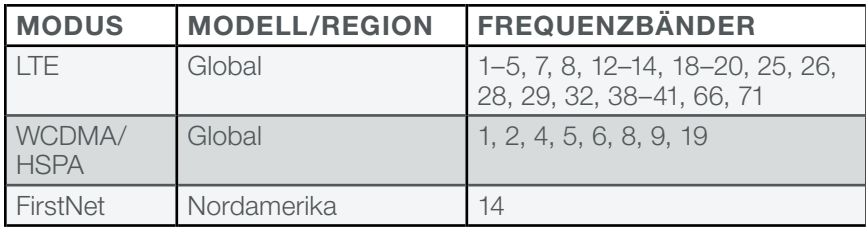

#### <span id="page-60-1"></span><span id="page-60-0"></span>4G-LTE-Datenmodem − zusätzliche Informationen

# 8 Index

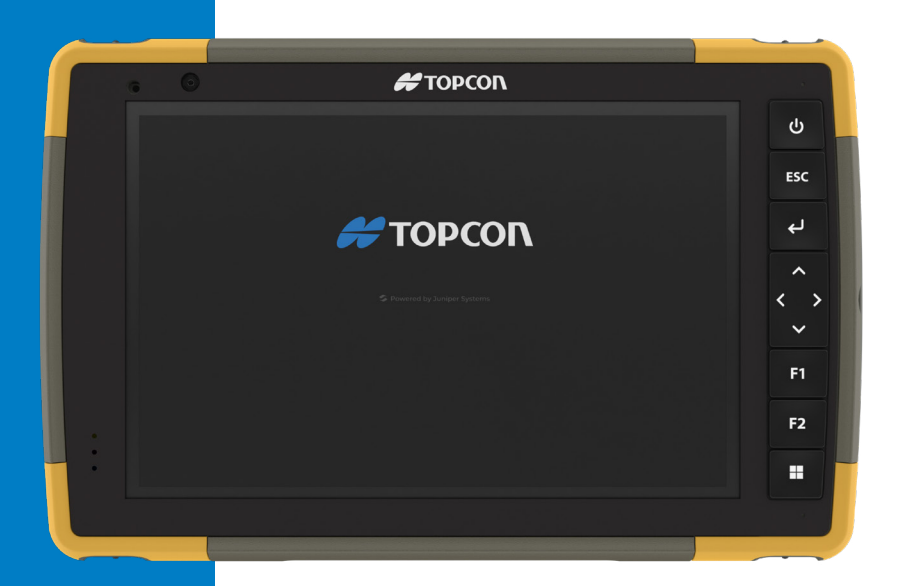

## Index

#### Symbols

4G-LTE-Datenmodem [59,](#page-58-0) [61](#page-60-1) Datenkonto, Einrichtung bei Mobilfunkanbieter [32](#page-31-0) Installation der SIM-Karte [32](#page-31-0)

#### A

Abgestürzt [36](#page-35-0) Abmessungen und Gewicht [56](#page-55-0) Akku [31,](#page-30-0) [44](#page-43-0), [47](#page-46-0) Akkufachabdeckung [10](#page-9-0), [47](#page-46-0) Akkupacks [44](#page-43-0) Aufladung [11](#page-10-0), [57](#page-56-0) Akku aufladen [11](#page-10-0) Akkufach [9,](#page-8-0) [10](#page-9-0) Akkufachabdeckung [10](#page-9-0) Akkupack, austauschbar [10](#page-9-0) **Akkupacks** Akkulebensdauer [25,](#page-24-0) [26](#page-25-0) Aufladung [26,](#page-25-0) [50](#page-49-0) Austauschbar [10,](#page-9-0) [11](#page-10-0) Intern [10](#page-9-0) Lagerung [41](#page-40-0) Status [25](#page-24-0) Technische Daten [57](#page-56-0) Warnungen [49](#page-48-0) Aktualisierungen, Betriebssystem und Dokumentation [53](#page-52-0) **Anschluss** Anschlussabdeckung [10](#page-9-0) Arbeitsspeicher [56](#page-55-0) Audiofunktionen [28](#page-27-0) Lautsprecher [28,](#page-27-0) [57](#page-56-0) Mikrofon [28](#page-27-0) Aufladung Gleichspannungsanschluss [10](#page-9-0) Ausschalten [9,](#page-8-0) [11,](#page-10-0) [26](#page-25-0) Austauschbarer Akkupack [11](#page-10-0)

#### B

Benachrichtigungs-LEDs [9](#page-8-0)

Betriebssystem [56](#page-55-0) Aktualisierungen [53](#page-52-0) Installationssprache [56](#page-55-0) Bluetooth [vi](#page-5-0), [28,](#page-27-0) [30](#page-29-0), [31](#page-30-0)

#### D

Datenmodem [32](#page-31-0) Einrichten eines Datenkontos [32](#page-31-0) Installieren der SIM-Karte [27,](#page-26-0) [33](#page-32-0) Datenspeicher [56](#page-55-0) Display [56](#page-55-0) Anzeigebereich [56](#page-55-0) Auflösung [56](#page-55-0) Helligkeit [15](#page-14-0), [56](#page-55-0) Display-Schutzfolie [41,](#page-40-0) [60](#page-59-0) Display und Touchscreen Hintergrundbeleuchtung [16](#page-15-0) Dokumentation [11](#page-10-0) Drahtlose Kommunikation über Bluetooth [29](#page-28-0)–[30](#page-29-0) Drahtlose Kommunikation über WLAN [31](#page-30-0) Verbinden mit einem WLAN-Netzwerk [31](#page-30-0)

#### E

Eingabetaste [11](#page-10-0) Energiemanagement Akkupack [9,](#page-8-0) [39](#page-38-0) Akkupacks aufladen [39](#page-38-0) Escape-Taste [11](#page-10-0)

#### F

FC-6400 lagern [27](#page-26-0) Funktionen Standard [15](#page-14-0)

#### G

Garantie [44](#page-43-0), [46,](#page-45-0) [59](#page-58-0) Geräteeinstellungen [47](#page-46-0) GPS/GNSS [59](#page-58-0) Quectel [33](#page-32-0) Support [35](#page-34-0)

#### H

Handriemen [10](#page-9-0), [12](#page-11-0)

I

IP68 [28](#page-27-0), [58](#page-57-0)

#### K

Kamera [15](#page-14-0) Rückseite [9](#page-8-0), [15,](#page-14-0) [59](#page-58-0) Technische Daten [59](#page-58-0) Vorderseite [9](#page-8-0), [15](#page-14-0), [59](#page-58-0) Kompass [28](#page-27-0) Kompass-Kalibrierung [29](#page-28-0) Konfigurationen [59](#page-58-0)

#### L

Lautsprecher [9](#page-8-0) LED-Aktivitätsindikatoren [9](#page-8-0), [21](#page-20-0), [39](#page-38-0) Lichtsensor [57](#page-56-0) LTE-Gerät [32](#page-31-0), [59,](#page-58-0) [61](#page-60-1)

#### M

Mikrofon [9](#page-8-0), [28,](#page-27-0) [57](#page-56-0)

#### $\Omega$

Optionale Funktionen und Merkmale Akkuladegerät [39](#page-38-0)

#### P

Programmierbare Tasten [18,](#page-17-1) [57](#page-56-0)

#### Q

Quectel [33](#page-32-0)

#### R

Ruhezustand [26,](#page-25-0) [31](#page-30-0), [41](#page-40-0)

#### S

SD-Karten [10,](#page-9-0) [22](#page-21-0), [27](#page-26-0) Sensoren Beschleunigungsmesser [28](#page-27-0) Gyroskop [28](#page-27-0) Kompass

Kalibrierung [28](#page-27-0), [29](#page-28-0) Serieller COM-Anschluss [36](#page-35-0) Servicepläne mit Rundumbetreuung [46](#page-45-0) SIM-Karte [10](#page-9-0), [27](#page-26-0), [32](#page-31-0) Sprachinstallationen [56](#page-55-0) Standardfunktionen und -merkmale 4G-LTE-Datenmodem [32,](#page-31-0) [59,](#page-58-0) [61](#page-60-1) App Geräteeinstellungen [15](#page-14-0) Audio [28](#page-27-0) Bluetooth [29](#page-28-0) Display [15](#page-14-0) GPS-/GNSS-Empfänger [33](#page-32-0) Kamera [15](#page-14-0) Kompass [29](#page-28-0) LED-Aktivitätsindikatoren [21](#page-20-0) Robust [28](#page-27-0) Sensoren [28](#page-27-0) Steckverbinderanschlüsse [22](#page-21-0) WLAN-Netzwerk [31](#page-30-0) Steckernetzteil [50](#page-49-0) Steckverbinderanschlüsse [28,](#page-27-0) [57](#page-56-0) Stift Halteband [13](#page-12-0) Stift-Aufbewahrungsschlitz [9](#page-8-0), [10](#page-9-0) Stoßfänger [9](#page-8-0) Stoßfestigkeit [58](#page-57-0)

#### T

Tablet und Akkus recyceln [42](#page-41-0) Task-Manager [36](#page-35-0) **Tastenfeld** Betriebsschalter [11](#page-10-0) Eingabetaste [11](#page-10-0) Escape-Taste [11](#page-10-0) Helligkeit der Hintergrundbeleuchtung [16](#page-15-0), [17](#page-16-0) Programmierbare Tasten [11](#page-10-0), [57](#page-56-0) Richtungscursorsteuerung [11](#page-10-0) Tastenfunktionen [11](#page-10-0) Windows-Start [11](#page-10-0) Temperaturdaten [58](#page-57-0) **Touchscreen** Dragontrail-HW-Deckglas [57](#page-56-0) Kalibrierungswerkzeug [20](#page-19-0) Kapazitiv [9,](#page-8-0) [15,](#page-14-0) [57](#page-56-0) Schutz des Touchscreens [41](#page-40-0)

Technische Daten [57](#page-56-0)

### $\cup$

Umgebungslichtsensor [9,](#page-8-0) [57](#page-56-0) Umweltkategorie und Standards [58](#page-57-0) USB-A [10](#page-9-0) USB-C [10](#page-9-0)

#### V

Verriegelung der Akkufachabdeckung [9](#page-8-0) Vorbereitung [11](#page-10-0)

#### W

Warnungen [24,](#page-23-0) [25](#page-24-0), [26,](#page-25-0) [27,](#page-26-0) [28](#page-27-0), [37](#page-36-0), [41](#page-40-0), [42](#page-41-0), [47](#page-46-0), [49, 49–](#page-48-0)[50](#page-49-0) Warnhinweise für das Steckernetzteil [49](#page-48-0) Warnhinweise zum Akku [49–](#page-48-0)[50](#page-49-0) Wechselstrom-Steckernetzteil [49,](#page-48-0) [60](#page-59-0) Wiederherstellen Standard-Tastenfeldeinstellungen [17](#page-16-0) Windows 11 [20](#page-19-0), [53](#page-52-0)

#### Z

Zertifizierungen und Standards [50,](#page-49-0) [58](#page-57-0) CE-Kennzeichen [52](#page-51-0) Eingeschränkte Materialien [52](#page-51-0) Hochfrequenz-Sicherheit [52](#page-51-0) Kanada [51](#page-50-0) Lizenzinformationen [53](#page-52-0) Zubehör Optional [60](#page-59-0) Zubehör-Anschlussstifte [10](#page-9-0) Standard [60](#page-59-0)

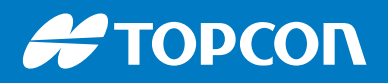

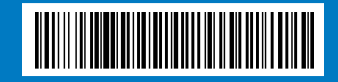

© 2024 Topcon Corporation • 7400 National Drive • Livermore, CA 94550 • Alle Rechte vorbehalten. Änderungen der technischen Daten ohne Vorankündigung vorbehalten. • 1068440-03 Revision A (JS 31285-01) 01/2024